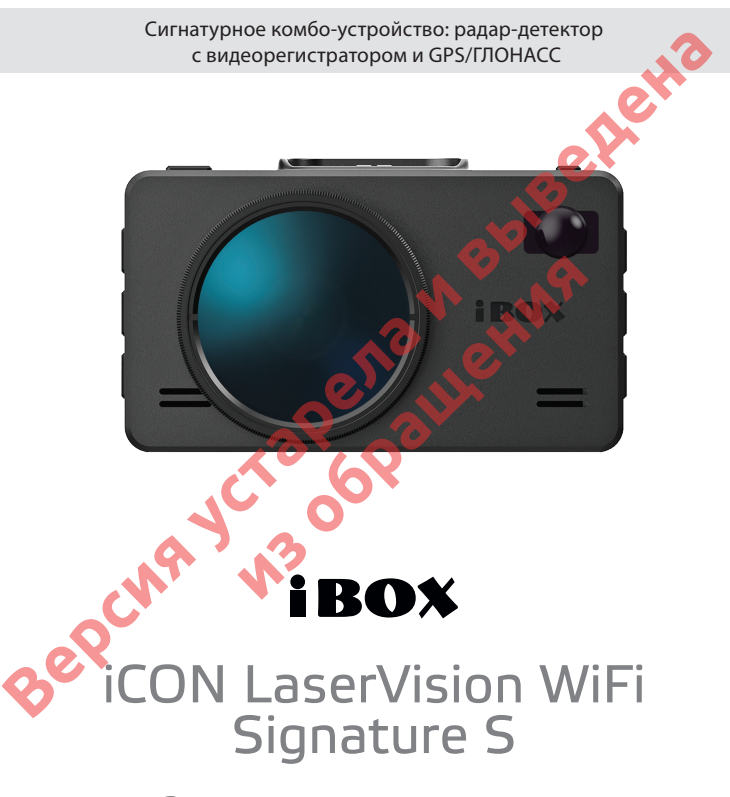

**Руководство пользователя**

Bepcing y Crapenauleting **из обращения** 

#### **Уважаемый покупатель!**

Внимательно и до конца прочитайте данное Руководство, чтобы правильно использовать устройство и продлить срок его службы. Сохраняйте Руководство пользователя на протяжении всего срока эксплуатации устройства.

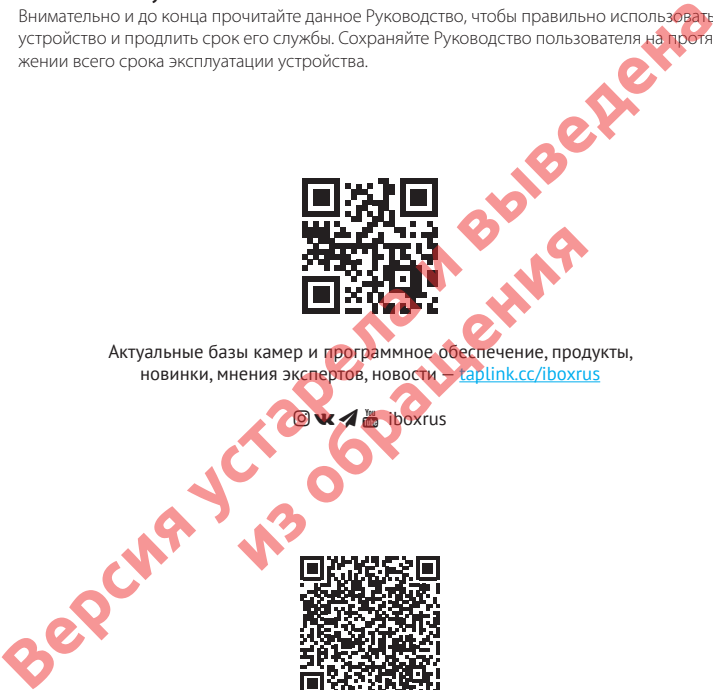

Актуальные базы камер и программное обеспечение, продукты. новинки, мнения экспертов, новости - taplink.cc/iboxrus

 $\mathbf{K}$   $\mathbf{A}$  is iboxrus

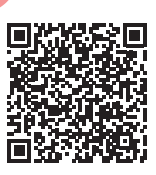

Полную версию Руководства пользователя можно скачать на сайте iboxstore.ru

# Содержание

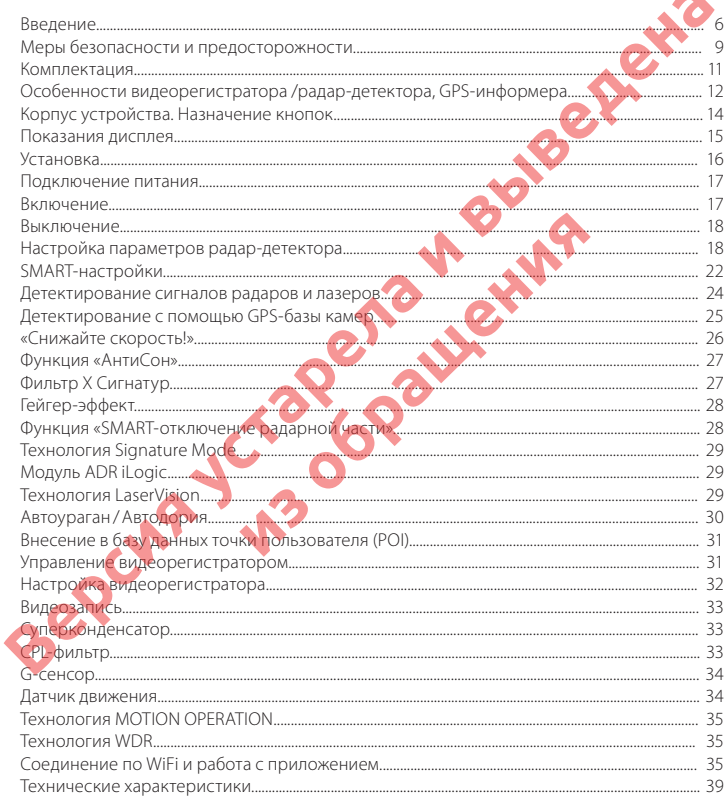

 $\overline{\phantom{a}}$ 

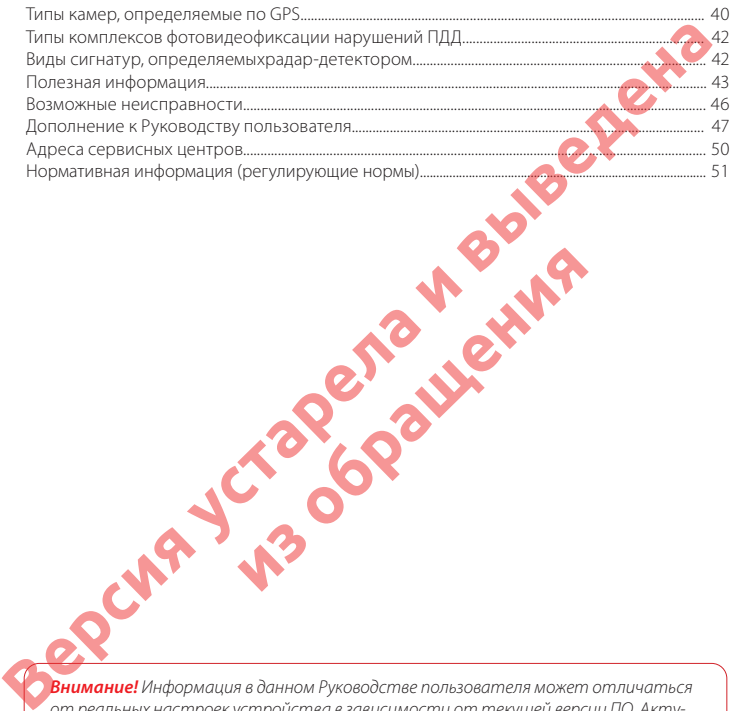

*Внимание! Информация в данном Руководстве пользователя может отличаться от реальных настроек устройства в зависимости от текущей версии ПО. Актуальную версию руководства можно скачать с сайта www.iboxstore.ru*

**из обращения** 

Телефон поддержки: **8 800 707-52-10** Чат поддержки WhatsApp, Viber, Telegram: **8 962 555-78-78** Email: **support@iboxstore.ru**

# **Поздравляем вас с покупкой!**

Благодарим за выбор многофункционального устройства **iCON LaserVision WiFi Signature S**. Оно обладает превосходным качеством съемки **Super Full HD 2304×1296 (30 к/с)**, в том числе в темное время суток, благодаря топовым компонентам: видеопроцессору **Ambarella**, светочувствительной матрице **OmniVision** и ультра-широкоугольному объективу **170°**. Модель оснащена ярким и контрастным **IPS ЖК-дисплеем с диагональю 3 дюйма** и 5-ю уровнями яркости. Ключевая особенность модели **iCON LaserVision WiFi Signature S** — оснащенность инновациями и уникальными технологиями, а именно: **Благодарим за выбор многофункционального устройства iCON LaserVision WiFi**<br>
Signature S. Оно обладает превосходным качеством съемки Super Full HD 2304x1296<br>
(30 KeV), в том числе в темное время сугов, благодаря топовым к

- **• Технология LaserVision (LVT)** , совместно с технологией Signature Mode и модулем ADR iLogic, позволяет устройству детектировать лазерные радары типа ПОЛИСКАН, АМАТА, ЛИСД, ЛИСД 2, маломощные радары типа КОРДОН (в том числе направленные «в спину»), маломощные радары типа Multaradar (Робот). Благодаря работе технологии LaserVision (LVT) повышается чувствительность устройства и увеличивается дистанция обнаружения всех полицейских радаров. тройству детектировать лазерные радары ми<br>аломощные радары типа КОРДОН (в т**ом чи**ст<br>радары типа Multaradar (Робот). Благодаря ра<br>рется чувствительность устройства и увеличии<br>цейских радаров<br>ал технология используемал в р
- **• Signature Mode**  новая технология, используемая в работе комбо-устройств, которая распознаёт по типу и названию большинство полицейских радаров и одновременно сокращает ложные срабатывания до минимума.
- **• Модуль ADR iLogic**  новый усилитель слабых сигналов, обеспечивает максимальную дистанцию обнаружения маломощных радаров, в том числе и направленных «в спину».
- Радарный модуль третьего поколения на базе высокопроизводительного процессора **Quadro M7 ST MicroElectronics с технологией SSSP (SMART Signature Sensitivity Platform)**.
- **• SMART Signature Sensitivity Platform (SSSP)** технология многопоточной обработки процессов, которая позволяет максимально эффективно использовать ресурсы процессора. Данная технология идеально адаптирована для распределения ресурсов процессора при обработке цифрового кода сигнатур, отвечающих за частотные характеристики принятых устройством излучений. За счет продвинутых алгоритмов параллельного выполнения различных слабо взаимосвязанных подзадач достигается эффективная оптимизация процессов обращения к библиотеке сигнатур.
- **• Новый лазерный модуль с усовершенствованными линзой и приемником**  значительно увеличивают дальность детектирования лазерных радаров ПОЛИСКАН, АМАТА, ЛИСД, ЛИСД 2 и пр.
- **• WiFi модуль** позволяет обновлять базы камер через приложение на смартфоне, а также осуществлять просмотр, хранение и передачу файлов (необходимо скачать приложение).

**iCON LaserVision WiFi Signature S** способен детектировать большинство измерителей скорости, работающих в России, Казахстане, Узбекистане (в т. ч. СНГ):

- Радиомодуль успешно детектирует радары Робот, Multaradar, Стрелка, Кордон, Крис-П, Скат, Искра, Арена, Радис, Бинар, Беркут, Сокол, ВКС, Барьер-2М, ПКС-4, Визир, и пр.;
- Лазерный модуль успешно детектирует полицейские радары, такие как ПОЛИСКАН, АМАТА, ЛИСД, ЛИСД 2 и пр.;
- Устройство, благодаря GPS-модулю и обновляемой 2-х точечной базе данных камер 45-ти стран (России, Казахстана, Узбекистана и пр.), способно своевременно оповещать о современных «малошумных» камерах (Кордон, Кречет, Mesta, Рапира, Вокорд «Циклоп», RedSpeed, Скат, Робот, Multaradar, Одиссей), «парных камерах» без радарного блока, вычисляющих среднюю скорость (Автоураган, Автодория, Сергек).

**iCON LaserVision WiFi Signature S** обладает широким функционалом и оснащён следую-

щими передовыми возможностями:

- **Режим СМАРТ**  режим, в котором отсутствует лишнее звуковое сопровождение, отвлекающее ваше внимание от дороги. Определяя радары и камеры, устройство предупреждает о них только тогда, когда это действительно необходимо, автоматически меняя режимы дальности оповещения в городе и на трассе, учитывая вашу скорость и местоположение **EXAMPLARY PROFITS AND MANUATRIME SUPPER CENTRALY AND CONTROLLY AND THEORY AND STRANGES CREAT AND MANUATRIME CHANNEL CHAT AND MANUATRIME CHAT AND MANUATRIME CHAT AND MANUATRIME CHAT AND MANUATRIME CHAT AND MANUATRIME CHAT nature S** обладает ширеким функционалом и<br>ностями:<br>и, в котором отсутствует лишнее зауковое сог<br>нько тогда, когда зго действи тельно необходи<br>нько тогда, когда зго действи тельно необходи<br>половешения в городе и на грассе
	- Функция **SMART-отключение РД** позволяет установить скорость, ниже которой оповещение по радарной части будет автоматически выключаться
	- Функция **SMART Определение GPS-точек** автоматический режим, меняющий дальность оповещения по базе GPS в зависимости от скорости движения автомобиля. Позволяет сократить ложные срабатывания и получить более раннее оповещение
	- Возможность **вручную настроить значение скорости** вашего автомобиля, при котором в режиме **СМАРТ** будет происходить автоматическое переключение между режимами дальности оповещения в городе и на трассе («ТИХИЙ ГОРОД», «ГОРОД», «ТРАССА» или «ТУРБО»)
	- Возможность вручную настроить **Расстояние определения точек GPS**, на котором устройство будет оповещать о камерах по базе GPS в разных режимах работы радара – **Фильтр X Сигнатур** — новейшая технология, разработанная компанией iBOX, позволяющая значительно снизить количество ложных оповещений устройства
	- Улучшенная инновационная **система защиты от помех Falsing System Protect Plus (FSP+)** сводит к минимуму количество ложных срабатываний от высоковольтных станций, электрических линий, заправочных станций, шлагбаумов и других устройств, работающих в диапазонах, аналогичных диапазонам полицейских радаров. FSP+ не является полной защитой от ложных срабатываний, но в разы сокращает их количество

ira

- **Intellect Radar**  особый алгоритм обнаружения всех типов радаров
- **Гейгер-эффект** (9 уровней) дает графическое представление о силе излучения полицейских радаров
- **Оповещение о комплексах фотовидеофиксации нарушений** на светофорах, автобусных полосах, остановках, пешеходных переходах и пр. с возможностью отключения
- Отдельные **режимы** для стран **«Россия», «Казахстан», «Узбекистан»** (в т. ч. СНГ)
- **Включение / отключение базы данных камер**
- **Включение / отключение различных диапазонов определяемых частот**
- **Технология управления жестами «MOTION OPERATION»** позволяет отключить и включить голосовое и звуковое оповещение
- Функция **«Auto Ultra Mute»** режим дополнительного приглушения, в котором устройство подает только одиночный сигнал оповещения в зависимости от установленного значения скорости
- Функция **Автоотключение звука РД и GPS** позволяет отключить звуковые оповещения радарной части и GPS до установленного значения скорости
- Функция **«Auto Mute»** (Автоприглушение) автоматически приглушает громкость звукового оповещения через 7 секунд после обнаружения сигнала радара
- На каждый радарный диапазон можно установить **индивидуальный тип звукового оповещения**. На выбор предлагается несколько разных типов звуков — от приятного и ненавязчивого стрекота сверчка до громкого и резкого звука тревожной сигнализации. Теперь можно на слух определять тип источника сигнала одиночный сигнал оповещения в зависимости<br>**ие звука РД и GPS** позволяет отключи в звук<br>до установленного значения скорости<br>топриглушение - автоматически приглушатовали можно установить индивидуальный т<br>редлагается несколь
- **Внесение в базу данных точки пользователя (POI)** возможность внести свою точку в базу данных устройства. При повторном проезде этой точки устройство будет оповещать о ней. На дисплее появится надпись POI
- Функция **«Моя максимальная скорость»** предупреждение о превышении установленного значения максимальной скорости, которую пользователь устанавливает самостоятельно. Например, если установить параметр равный 80 км/ч, то при движении со скоростью 81 км/ч детектор голосовым оповещением будет требовать снизить скорость до разрешенного уровня, т.е. до 80 км/ч **• Гейгер-эффект (9** уровней) дает графическое представление о силе излучения лед – оповещение о силе излучения и соботно поле дает выведение представление оповещения и представление оповещения и представление с отдельно
	- Функция **«Допустимое превышение скорости»** корректировка установленного ограничения скорости в базе камер. При движении выше разрешенной скорости на значение от 0 до 19 км/ч поступит сигнал тревоги «Снижайте скорость!»
	- Функция **«АнтиСон»** разработана для самоконтроля внимательности водителя
	- 6-ти слойная стеклянная **линза с поляризационным фильтром**
	- **WDR**  технология программного увеличения динамического диапазона изображения
	- Улучшенная **ночная съёмка**
	- Устройство оснащено **суперконденсатором**, который устойчив к высоким и низким

температурам и обладает длительным сроком службы. Необходим для корректного завершения записи

- **Автоматическая регулировка яркости дисплея** в зависимости от освещенности
- **Автоматическое сохранение настроек**
- **CPL-фильтр** устраняет блики солнца и отражения от лобового стекла автомобиля

*Важно! Своевременное и регулярное обновление базы камер и прошивки устройства на сайте позволит вам воспользоваться всеми инновациями, которые предлагает разработчик. Рекомендуется обновить базу камер сразу после покупки устройства и далее обновлять раз в неделю. Следите за новостями на сайте www.iboxstore.ru.* **ВЕР МЕТОРИТЕ В МАНИЯ В ЗАГИСТИ И ПРЕДОСТОВАНИ** В В ЗАБИСНИИ ОТ ОСВЕЩЕНИЕ ОТ ПРОБЛЕГО И В ПРОБЛЕГО СРЕД В ПРОБЛЕГО СРЕД В ПРОБЛЕГО СРЕД В ПРОБЛЕГО СРЕД В ПРОБЛЕГО СРЕД В ПРОБЛЕГО СРЕД В ПРОБЛЕГО СРЕД В ПРОБЛЕГО СРЕД В ПРОБ

### **Меры безопасности и предосторожности**

Внимательно прочитайте данный раздел и обязательно следуйте указанным инструкциям. Это поможет обеспечить качественную работу устройства и продлит срок его службы.

#### **Инструкции по безопасности**

- Используйте только адаптер питания, идущий в комплекте устройства, или совместимый адаптер, рекомендованный производителем. Со списком совместимых кабелей и адаптеров питания можно ознакомиться на сайте *www.iboxstore.ru* на странице вашего устройства. **ТИ И ПРЕДОСТОРОЖНОСТИ**<br>ПАННЫЙ раздел и обяза ельно следуите указа<br>ЧИТЬ качественную работу устройства и про<br>периния, идущий в комплекте устройства<br>ознакомиться на сайте <u>www.iboxstore.ru</u> на с<br>ознакомиться на сайте <u>www.</u>
- Никогда не открывайте корпус устройства или адаптера питания, так как это может привести к поражению электрическим током. Обслуживание устройства должно проводиться только специалистами авторизованного сервисного центра.
- Используйте изделие строго по назначению.
- Не оставляйте устройство под воздействием солнечных лучей, так как перегрев может стать причиной нарушения функционирования устройства.
- Не кладите никакие предметы на устройство и не давите на его дисплей, иначе он может треснуть.
- Не прикасайтесь к дисплею острыми предметами, чтобы его не повредить.
- Не устанавливайте устройство в том месте, где происходит открытие подушек безопасности.
- Удалите адаптер из гнезда прикуривателя, немедленно выключите устройство, если оно включено, и обратитесь в авторизованный сервисный центр в следующих случаях:
	- если адаптер питания либо его шнур оплавился или был поврежден;

- если корпус либо блок питания были повреждены или в них попала жидкость.
- Устройство потребляет электроэнергию через адаптер питания, отсоединяйте его от прикуривателя, если не пользуетесь устройством, чтобы автомобильный аккумулятор не разряжался.

#### **Условия работы**

- Не роняйте устройство, берегите его от сильной вибрации, тряски и ударов.
- Не храните устройство и его компоненты рядом с огнеопасными жидкостями, газами или взрывоопасными материалами.
- Перед очисткой устройства всегда его выключайте. Очистку экрана и поверхности устройства производите с использованием мягкой влажной ткани без ворса.
- Не разбирайте, не переделывайте и не ремонтируйте устройство самостоятельно. Это может вызвать серьезные поломки и снимает гарантию на бесплатный ремонт. Ремонт должен производиться только в специализированных авторизованных сервисных центрах. – Устройство потребляет электроэнергию через адатер питания, отсоединяйте его приняйте восписыватель, серегите его от сильной вибрации, трасси и выведения и выведения устройство, берегите его от сильной вибрации, трасси и и и не ремонтируйте устройство самом поломки и снимает гарантию на бесплатный<br>пько в специализированных авторизованных<br>из от - 35°С до +55°С при относительной<br>ойства от - 35°С до +55°С при относительной<br>из отдетельном воз

#### **Температурный режим**

- Рабочая температура устройства от –35°С до +55°С при относительной влажности от 10% до 80%.
- Храните устройство в безопасном месте, чтобы оно не подвергалось воздействию высоких температур, например длительному воздействию прямых солнечных лучей во время остановки автомобиля

### **Транспортировка**

При транспортировке устройства соблюдайте следующие инструкции:

- Перед использованием устройства после транспортировки подождите некоторое время. В случае резких перепадов температуры или влажности внутри устройства может образоваться конденсат, а это может привести к короткому замыканию.
- Для защиты устройства от грязи, ударов и царапин храните его в защитном чехле. – При перевозке устройства используйте оригинальную упаковку.

### **Питание от автомобильного адаптера**

Автомобильный адаптер подсоединяйте только к гнезду прикуривателя в автомобиле с аккумулятором на 12 В постоянного тока.

# irox

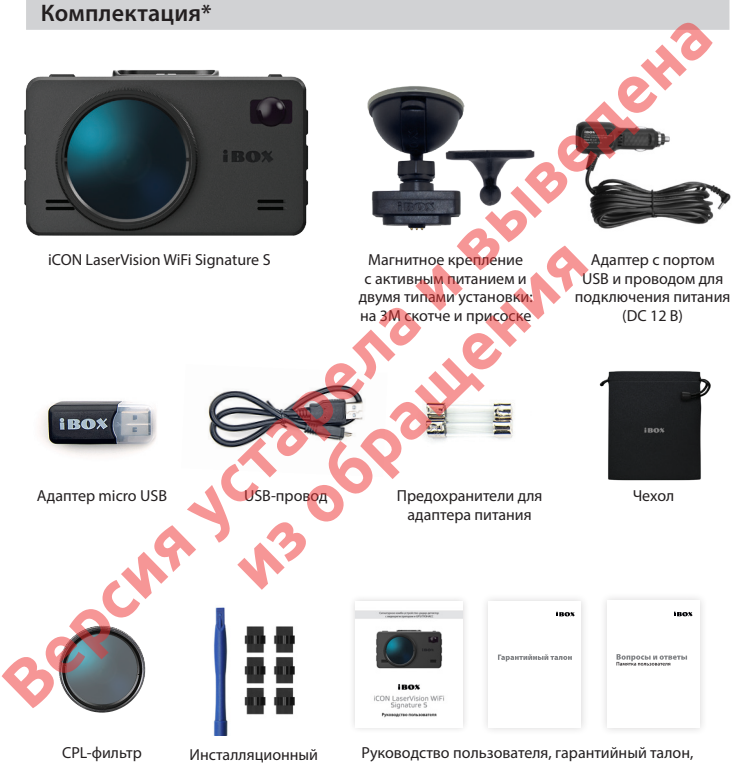

памятка пользователя

 *\* Производитель оставляет за собой право без уведомления изменять комплектацию.*

комплект

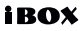

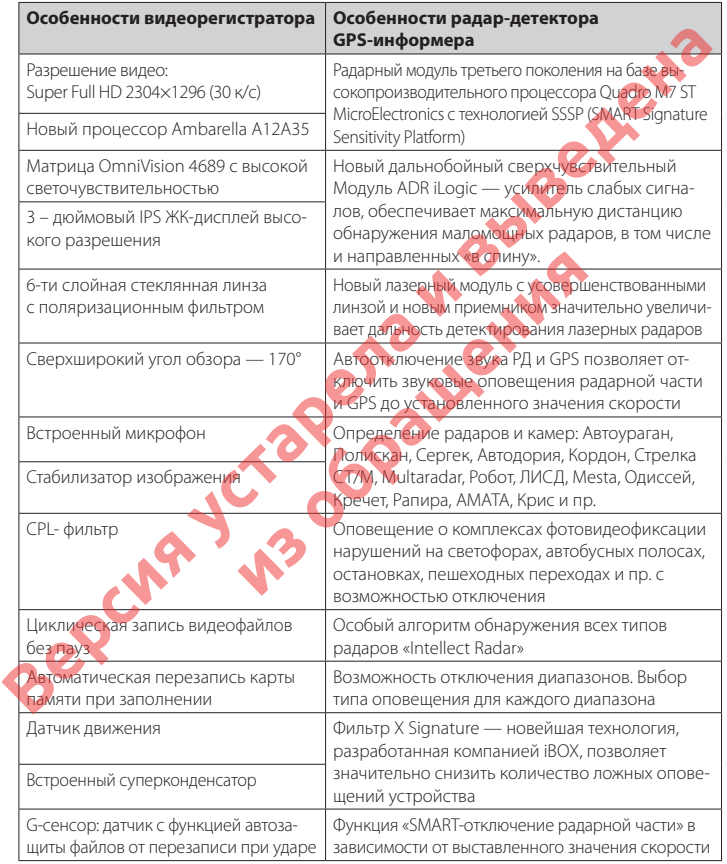

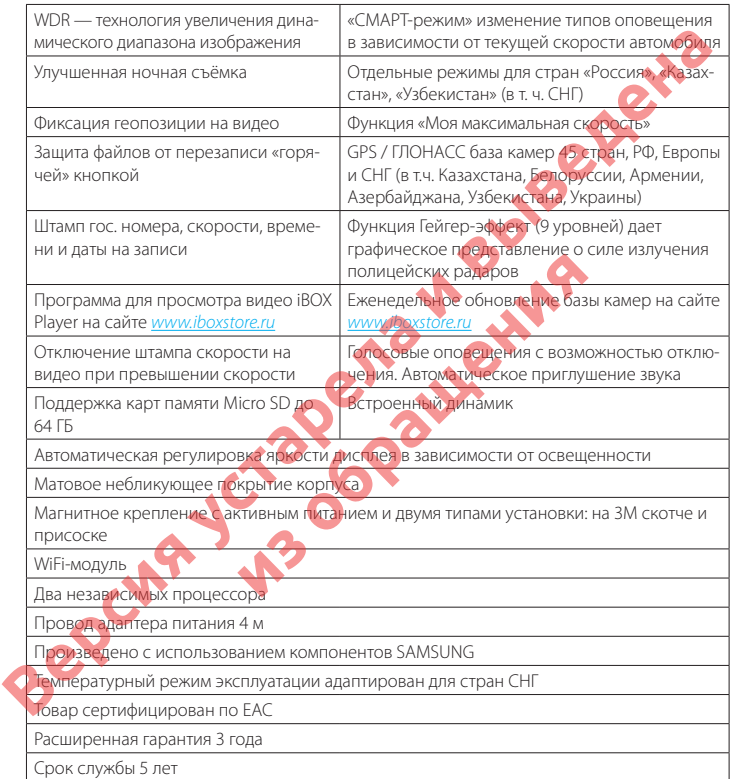

### **Корпус устройства. Назначение кнопок**

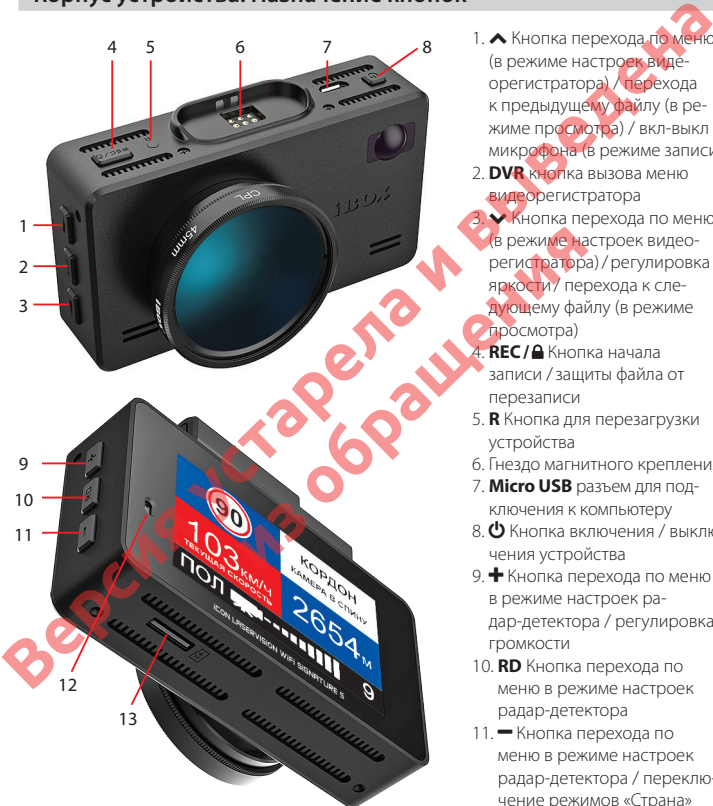

- 1. Кнопка перехода по меню (в режиме настроек видеорегистратора) / перехода к предыдущему файлу (в режиме просмотра) / вкл-выкл микрофона (в режиме записи)
- 2. **DVR** кнопка вызова меню видеорегистратора
- 3. ~ Кнопка перехода по меню (в режиме настроек видео-
- регистратора)/регулировка яркости/ перехода к следующему файлу (в режиме просмотра)
- 4. **REC/** Кнопка начала записи /защиты файла от перезаписи
- 5. **R** Кнопка для перезагрузки устройства
- 6. Гнездо магнитного крепления
- 7. **Micro USB** разъем для подключения к компьютеру
- 8. Ф Кнопка включения / выключения устройства
- 9.  $\blacklozenge$  Кнопка перехода по меню в режиме настроек радар-детектора / регулировка громкости
- 10. **RD** Кнопка перехода по меню в режиме настроек радар-детектора
- 11. Кнопка перехода по меню в режиме настроек радар-детектора / переключение режимов «Страна»

# irox

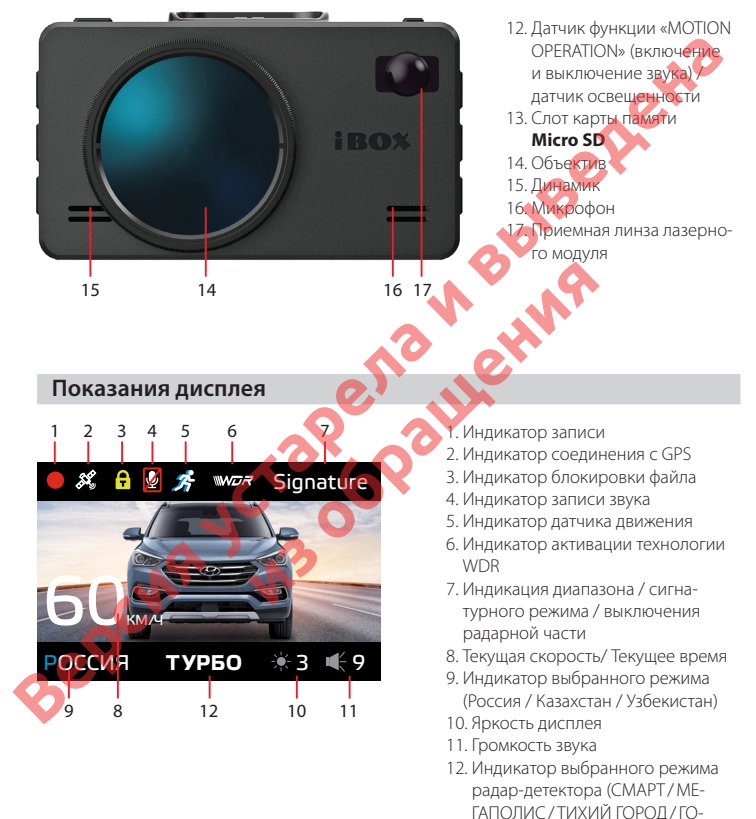

РОД/ ТРАССА/ ТУРБО)

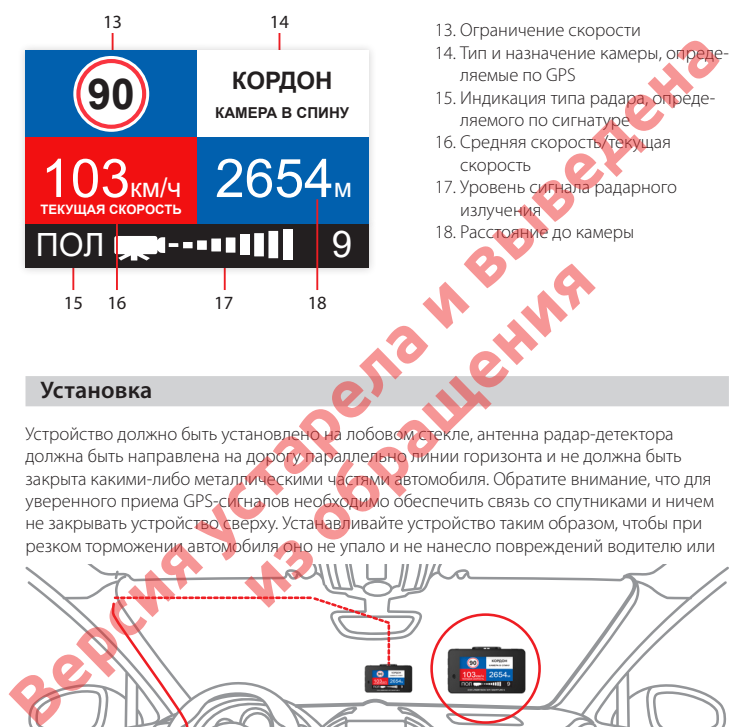

### **Установка**

Устройство должно быть установлено на лобовом стекле, антенна радар-детектора должна быть направлена на дорогу параллельно линии горизонта и не должна быть закрыта какими-либо металлическими частями автомобиля. Обратите внимание, что для уверенного приема GPS-сигналов необходимо обеспечить связь со спутниками и ничем не закрывать устройство сверху. Устанавливайте устройство таким образом, чтобы при резком торможении автомобиля оно не упало и не нанесло повреждений водителю или **18**<br>**из обращения побовокласные дитенна радар-дорогу, ларалденно линии горизонта и не до<br>наров необходимо обеспечить связь со слуги.<br>Ерхн. Устанавливайте устройство таким образ<br>биля оно не упало и не нанесло повреждени** 

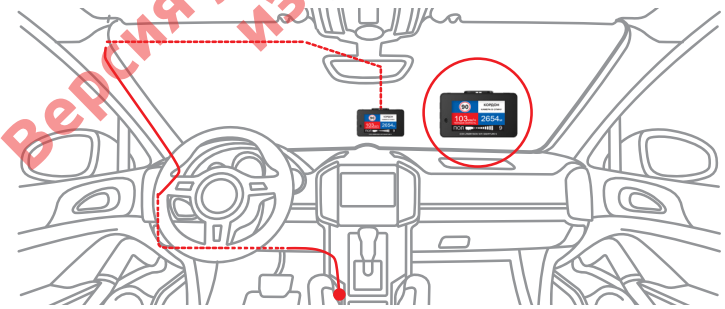

пассажирам. Для установки необходимо выполнить следующие действия:

- определите точное место установки устройства, т.к. держатель укомплектован 3М скотчем, который предназначен для одноразового использования;
- магнитное крепление с активным питанием на 3М скотче вставьте свободным концом в специальное гнездо на верхней стороне корпуса устройства;
- прикрепите магнитное крепление с устройством к лобовому стеклу при помощи 3М скотча.

Убедитесь, что устройство не мешает обзору водителя. Убирайте устройство с лобового стекла, когда покидаете автомобиль, чтобы не подвергать его резким перепадам температур, а также уберечь от возможной кражи.Пример установки кабеля питания, изображенный на картинке, рекомендован как наиболее безопасный, так как кабель не будет закрывать поле зрения водителя и отвлекать его от вождения.

*Важно! Используйте только адаптер питания, идущий в комплекте устройства, или совместимый адаптер, рекомендованный производителем. Со списком совместимых кабелей и адаптеров питания можно ознакомиться на сайте www.iboxstore.ru на странице вашего устройства.*

*Важно! В случае комплектации автомобиля «атермальным» (с инфракрасным фильтром) лобовым стеклом и/или обогревом лобового стекла возможна задержка поиска GPS сигнала и погрешность в определении текущей скорости и других GPS-параметров, а также пониженный уровень приема сигнала от радаров (Стрелка, К-диапазон и т.д.).* **и политер питания, идущий в комплекте хатрой**<br>и индованный производителем. Со списком соем<br>ознакомиться на сайте <u>www.iboxxa.com</u> на страи<br>и и и обогревом лобового стекла возможна зайтерии и других G<br>в определении **текущ** 

#### **Подключение питания**

Подключите провод адаптера в разъем питания на устройстве. Подключите адаптер в гнездо прикуривателя в автомобиле. Используйте только адаптер питания, идущий в комплекте устройства, или совместимый адаптер, рекомендованный производителем. Со списком совместимых кабелей и адаптеров питания можно ознакомиться на сайте *www.iboxstore.ru* на странице вашего устройства. Использование стороннего адаптера, даже имеющего схожий разъем питания, может привести к поломке устройства. **В симения и отличия и отличия и спременный и сомление и выведения и симение и выведения и симения и выведена и выведена и выведения и подали с и применения и выведения и выведения и при и систему который предлагаем и сис** 

### **Включение**

**iCON LaserVision WiFi Signature S** работает только от бортовой сети автомобиля и включается автоматически при подаче питания. Встроенный суперконденсатор предназначен только для корректного завершения записи.

RA

### **Выключение**

Чтобы отключить устройство, необходимо нажать кнопку  $\Phi$  и удерживать ее в течение 5 секун либо заглушить двигатель (устройство отключится автоматически при отсутствии питания).

### **Настройки параметров радар-детектора**

Включите устройство. Войдите в меню, нажав кнопку **RD**. С помощью кнопок +, - и **RD** выполните настройки. Красным в тексте выделено значение по умолчанию, которое

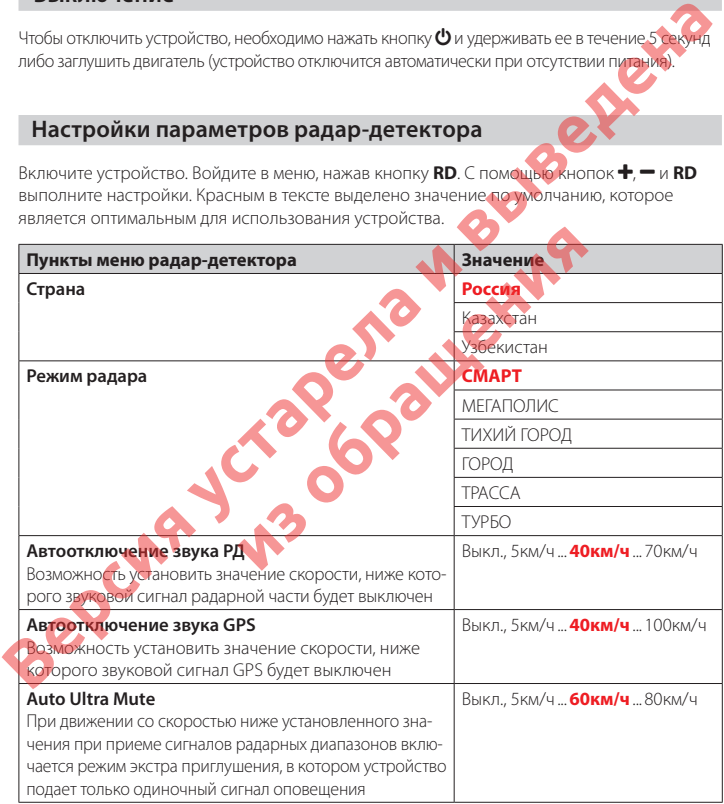

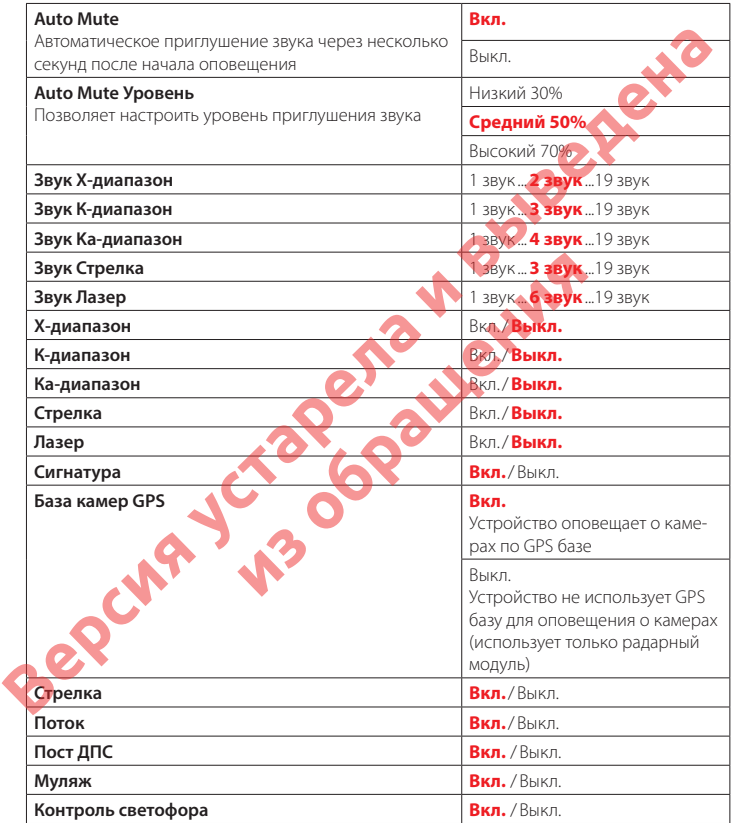

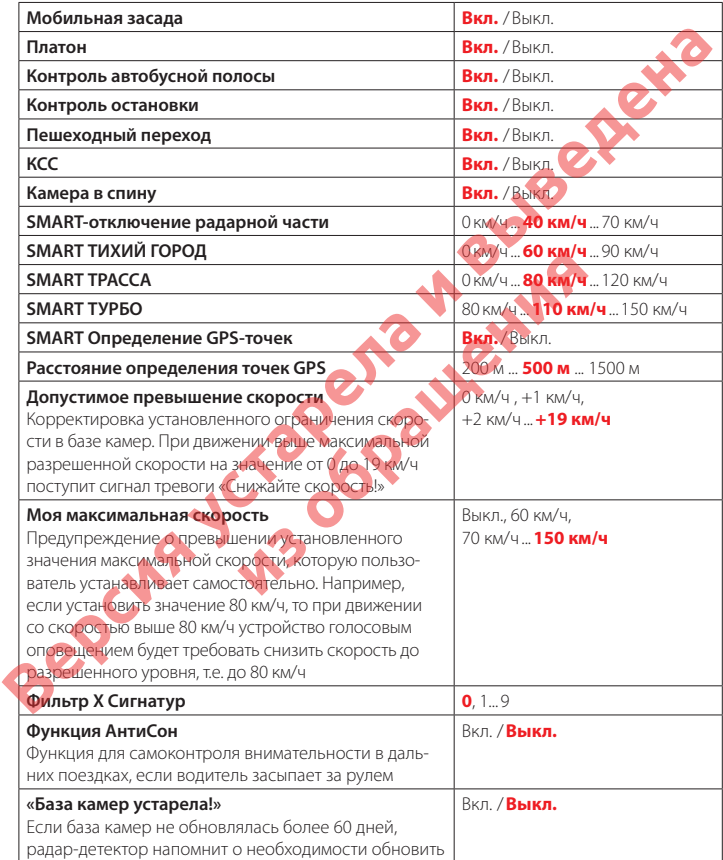

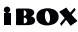

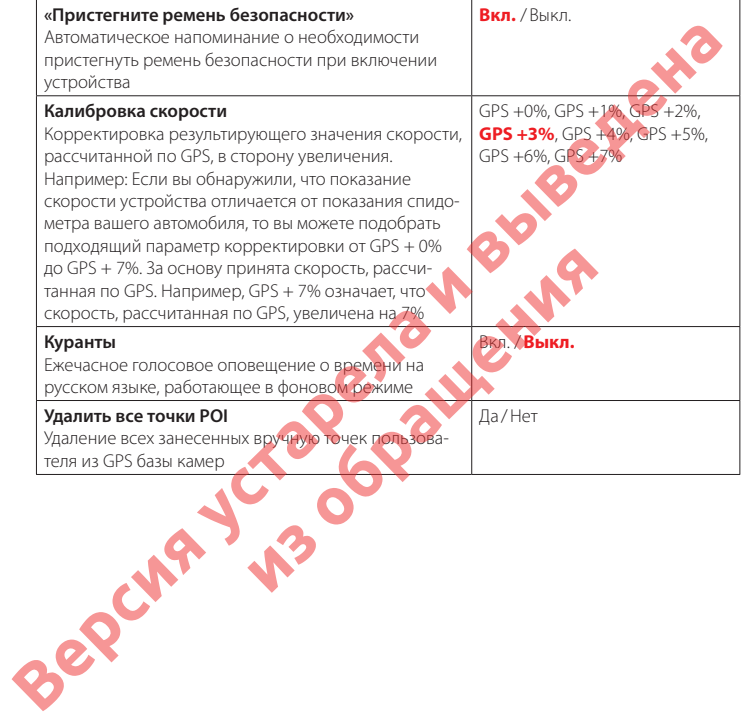

# **SMART–настройки**

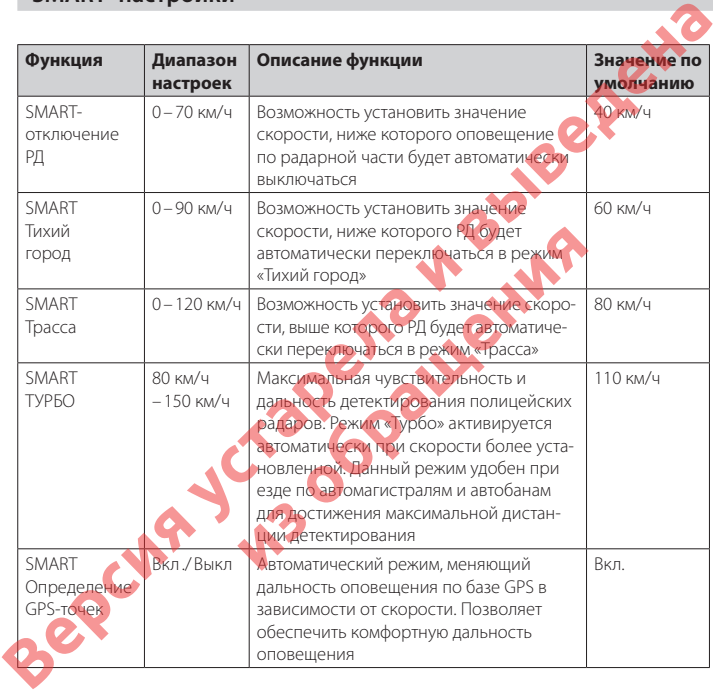

### **Схема работы режима СМАРТ**

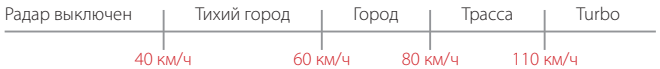

*В радар-детекторе реализован режим СМАРТ, в котором в зависимости от скорости автомобиля происходит автоматическое переключение диапазонов частот и режима оповещения. Таким образом, переход между режимами радара «ТИХИЙ ГОРОД», «ГОРОД»,* 

#### **Расcтояние оповещения о камерах по базе GPS в режимах**

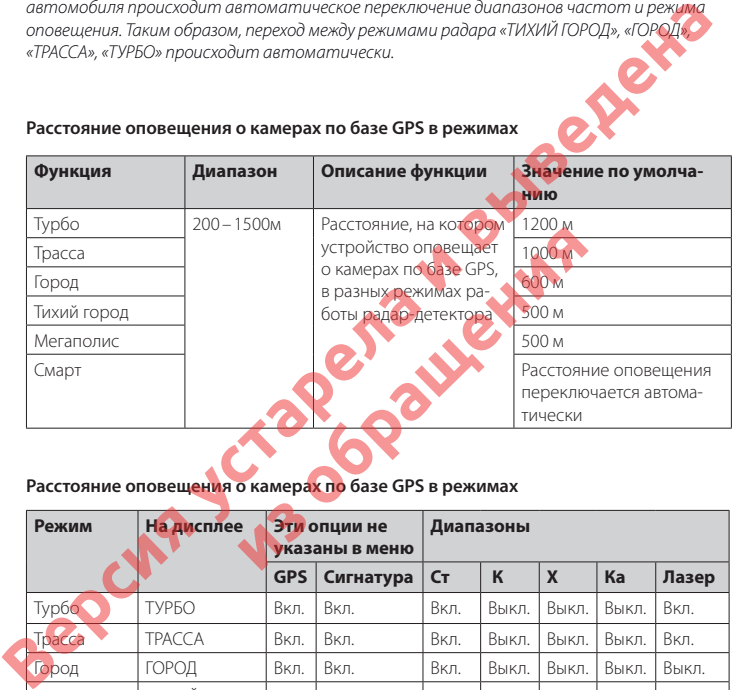

#### **Расcтояние оповещения о камерах по базе GPS в режимах**

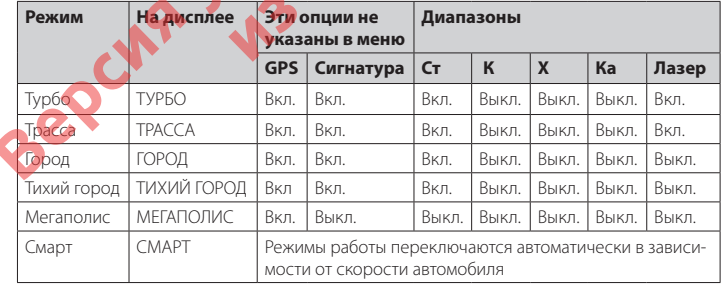

**IROX** 

### **Детектирование сигналов радаров и лазеров**

Сигналы радаров, в том числе и лазерных, принимаются с помощью радарной антенны и лазерного приемника. Устройство принимает сигналы в различных диапазонах и информирует пользователя о диапазоне, в котором был принят сигнал. Доступные диапазоны: К, Х, Ка, СТ и лазерный. В России в основном используются радары, работающие в диапазоне К, поэтому этот диапазон особо важен для корректной работы устройства. Диапазоны Ка и Х в настоящее время не применяются в России, поэтому прием сигналов в данных диапазонах отключен во всех режимах по умолчанию.

#### **Отдельные режимы для стран «Россия»**, **«Казахстан»**, **«Узбекистан» (в т. ч. СНГ)**

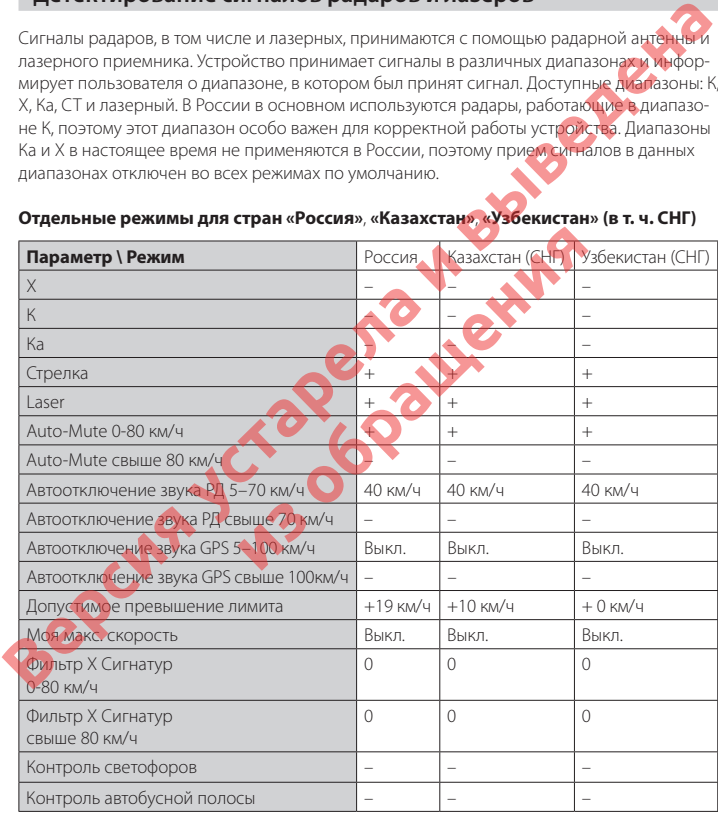

*Важно! В режиме «Мегаполис» отключен прием всех радарных диапазонов и устройство работает как GPS-информер. Рекомендуется использовать в городах с высоким фоном радиоизлучения, который создает помехи для радарного модуля.*

### **Детектирование с помощью GPS-базы камер**

Комбо-устройство оснащено GPS-антенной, а в память загружена база данных радаров и камер. В базу данных занесены безрадарные комплексы, которые не имеют радарного излучения (например, Автоураган), и специальные радарные комплексы. База камер обновляется раз в неделю. Обновление можно скачать на сайте *www.iboxstore.ru*. **Рекомендуется обновить базу камер сразу после покупки устройства и далее обновлять раз в неделю.** В устройстве предусмотрена функция напоминания о том, что база камер устарела. После включения детектор соединится со спутниками в течение 5 минут (в зависимости от погодных условий). Об этом сообщит голосовая подсказка: «GPS-система активна!». работнает как GPS-информер. Рекомендуется использовать в городах с высоким формии<br>
радиоизлучения, который создает помехи для радарного модуля.<br> **Детектирование с помощью GPS-базы камер**<br>
Комбо-устройство оснащено GPS-инт

*Важно! Для обнаружения камер по GPS использован режим СМАРТ — чем выше текущая скорость, тем на большем расстоянии устройство предупредит об обнаружении камеры.*

Если вместо режима **СМАРТ** в настройках вручную выставлен любой другой режим: «ТИХИЙ ГОРОД», «МЕГАПОЛИС», «ГОРОД», «ТРАССА» или «ТУРБО», и функция **SMART– определения GPS точек** выключена, то расстояние, в пределах которого будет происходить оповещение по GPS базе камер, необходимо выставить также вручную. Для этого в меню устройства предусмотрена функция **«Расстояние определения точек GPS»**. **изу после покупки устройства и далее обн**<br>мотрена функция напоминания о том, что база<br>соединится со спутниками в течение S минут (<br>сообщит голосовая подсказка: «СРS-система а<br>мер по GPS и сротьзован режии СМАРТ — чем<br>рас

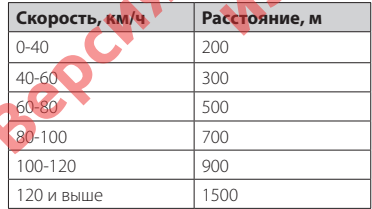

Например, если при скорости автомобиля 75 км/ч на расстоянии 500 метров по курсу движения есть камера «Автодория», GPS-система определит ее голосовой подсказкой «Автодория» и дисплей покажет:

# iROX

iCON LaserVision WiFi Signature S

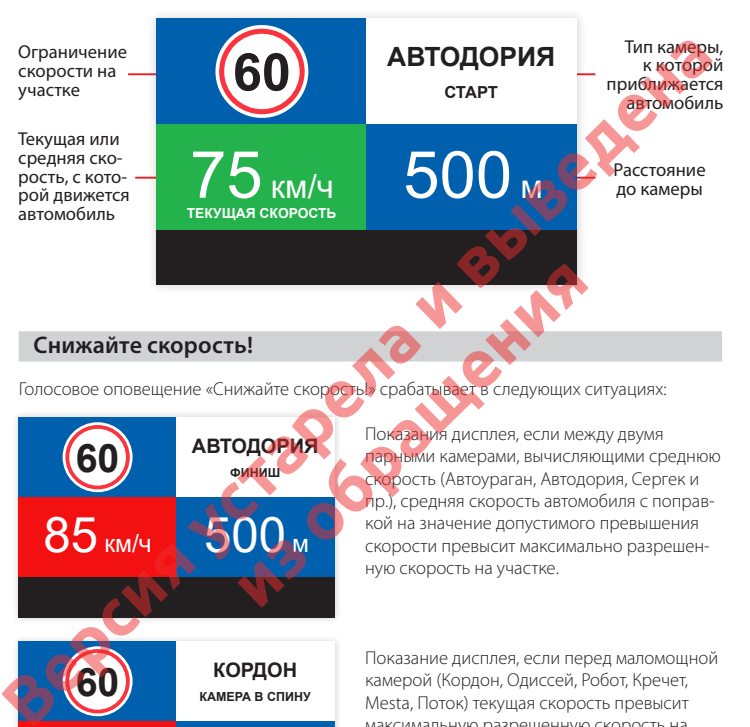

### **Снижайте скорость!**

Голосовое оповещение «Снижайте скорость!» срабатывает в следующих ситуациях:

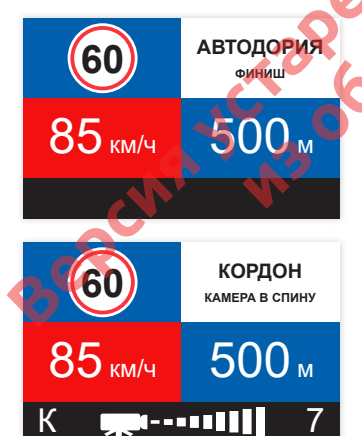

Показания дисплея, если между двумя парными камерами, вычисляющими среднюю скорость (Автоураган, Автодория, Сергек и пр.), средняя скорость автомобиля с поправкой на значение допустимого превышения скорости превысит максимально разрешенную скорость на участке. **из отделя в срабатывает в следующих с**<br>**ОДОРИЯ** Показания дисплея, если мер<br>**ИЗИРИЯ ПОКазания дисплея, если мер**<br>**ИЗИРИЯ КАТОЛИР НА СЛЕДУ СЛЕД В СЛЕД КОЙ НА ЗНАЧЕНИЕ ДОПУСТИМОТ**<br>КОЙ НА ЗНАЧЕНИЕ ДОПУСТИМОТ КАК СЛЕД КОЙ НА

> Показание дисплея, если перед маломощной камерой (Кордон, Одиссей, Робот, Кречет, Mesta, Поток) текущая скорость превысит максимальную разрешенную скорость на участке.

# RA

Signature

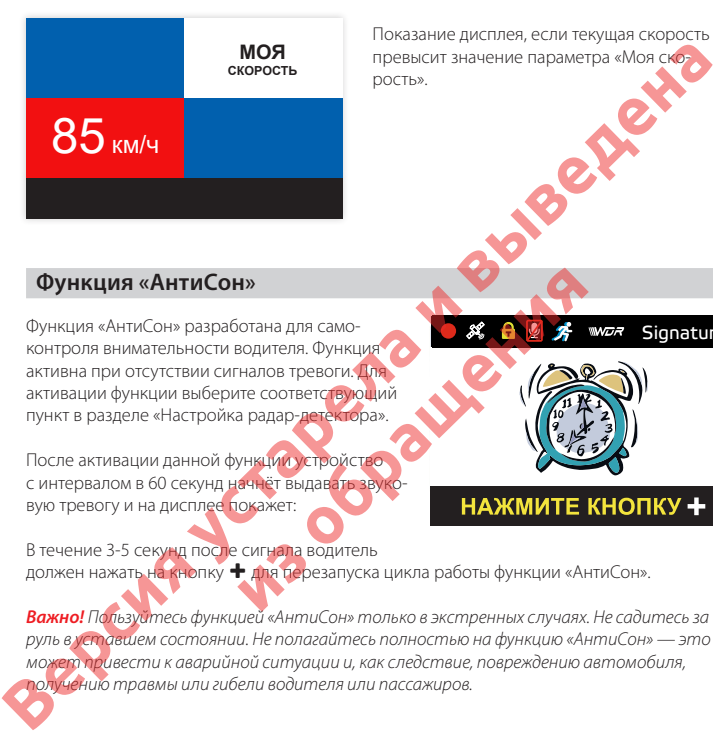

Показание дисплея, если текущая скорость превысит значение параметра «Моя скорость».

### **Функция «АнтиСон»**

Функция «АнтиСон» разработана для самоконтроля внимательности водителя. Функция активна при отсутствии сигналов тревоги. Для активации функции выберите соответствующий пункт в разделе «Настройка радар-детектора».

После активации данной функции устройство с интервалом в 60 секунд начнёт выдавать звуковую тревогу и на дисплее покажет:

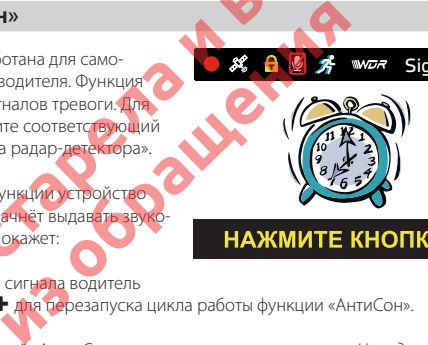

# **THANGER CHOORING**

В течение 3-5 секунд после сигнала водитель должен нажать на кнопку + для перезапуска цикла работы функции «АнтиСон».

*Важно! Пользуйтесь функцией «АнтиСон» только в экстренных случаях. Не садитесь за руль в уставшем состоянии. Не полагайтесь полностью на функцию «АнтиСон» — это может привести к аварийной ситуации и, как следствие, повреждению автомобиля, получению травмы или гибели водителя или пассажиров.*

### **Фильтр X Сигнатур**

Фильтр X Сигнатур — технология, разработанная компанией iBOX, позволяет значительно снизить количество ложных оповещений устройства. Автоматически выключает звуковые оповещения о камере при силе сигнала ниже установленного значения.

Различные настройки Фильтра Х сигнатур позволяют подобрать комфортную для вас степень фильтрации сигналов.

Например, при значении «Фильтр Х Сигнатур» - 4 устройство не будет подавать зв' ковых оповещений, пока сила обнаруженного сигнала менее 4. Таким образом, ложные оповещения (помехи) исключаются.

Рекомендуется постепенно увеличивать значение фильтра в случае детектирования устройством большого количества ложных сигналов. Помните, что с увеличением значения Фильтра Х сигнатур, дистанция обнаружения радаров будет снижаться.

### **Функция Гейгер-эффект**

Функция Гейгер-эффект (9 уровней) дает графическое представление о силе излучения полицейского радара. Чем ближе радар, тем сильнее излучение, тем длиннее шкала, отображающая уровень сигнала. Цвет меняется от зеленого до красного в той же зависимости: зеленый — излучение слабее и радар далеко, красный — излучение сильнее и радар близко.

### **Функция «SMART-отключение радарной части»**

В устройстве есть возможность установки значения скорости, ниже которого оповещение по радарной части будет автоматически выключаться. При этом устройство работает как GPS-информер. При достижении установленного значения скорости оповещение по радарной части включается и работает в штатном режиме. Для настройки данной функции перейдите в меню радар-детектора, выберите пункт «SMART-настройки», затем «SMART-отключение РД» и выберите нужное значение скорости, ниже которого будет действовать ограничение радарной части. Диапазон скоростей от 0 до 70 км/ч с шагом 5 км/ч. Например, при выставленном значении скорости 20 км/ч вы не будете получать никаких оповещений от радарной сигналов.<br>
Матример, при значении «бильтр» и частната менее 4. Таким образом подавить комедичений поможник отопление и для своим использания отопления и соверения радарной и не сусси не и выведения и выведения **THE HALL STATES CONSTRANT CONSTRANT CONSTRANT CONSTRANT CONSTRANT CONSTRANT CONSTRANT CONSTRANT CONSTRANT CONSTRANT CONSTRANT CONSTRANT CONSTRANT CONSTRANT CONSTRANT CONSTRANT CONSTRANT CONSTRANT CONSTRANT CONSTRANT CONS** 

### **Технология Signature Mode**

Signature Mode (от англ. Signature — подпись) — новая технология, используемая в работе радар-детекторов. Она позволяет сократить ложные срабатывания до минимума и одновременно с этим распознаёт по типу и названию большинство полицейских радаров и радарных комплексов. В память устройства (библиотеку сигнатур) занесена обширная и регулярно обновляемая библиотека образцов сигналов, излучаемых различными источниками, используемыми на дорогах России и СНГ (полицейские радары и радарные комплексы, автоматические двери, рации, датчики парковки, датчики «мертвых» зон, активный круиз-контроль и др.). Каждому сигналу в такой библиотеке соответствует уникальная электронная подпись, сигнатура. Распознавая сигналы по сигнатуре, Signature Mode сопоставляет их с соответствующим типом источника: радар, автоматические дверь, рация, датчик парковки и пр. Таким образом устройство одновременно звуковым, голосовым оповещением и информацией на дисплее предупреждает только о стоящих впереди радарах и радарных комплексах и отсеивает остальные сигналы, не перегружая водителя ложными оповещениями. **Версия и выведена и выведение и выведение с полницие с полницие с полницие с полницие с полницие с полницие с полницие с полницие с полницие с полницие с полницие с полницие с полницие с полницие с полницие с полницие с** 

### **Модуль ADR iLogic**

Дальнобойный сверхчувствительный модуль ADR iLogic — уникальная разработка компании iBOX, значительно увеличивает потенциал радар-детектора в дальности обнаружения полицейских радаров и радарных комплексов. Модуль ADR iLogic усиливает слабые и отраженные сигналы, чем обеспечивает максимальную дистанцию обнаружения маломощных радаров, в том числе и направленных «в спину». Так как модуль усиливает все слабые сигналы, принятые патч-антенной, в том числе и сигналы от автоматических дверей, раций, датчиков парковки, датчиков «мертвых» зон, активного круиз-контроля и прочих неважных сигналов, то возможны ложные срабатывания устройства. Отсеивание ложных срабатываний происходит благодаря технологии LaserVision. ар, автоматические дверь, рация, датчик парковым, голосовым оповещением и<br>и в состоящих впереди радарах и радар ных ко<br>перегружая водителя ложными оповещениями<br>и радарных комплексов. Модуль ADRILogic — уникальная комплекс

### **Технология LaserVision**

LVT (LaserVision Technology) — новейшая технология, разработанная корейскими инженерами iBOX. Технология LaserVision (LVT), объединяя в себе сигнатурное детектирование Signature Mode, усиление слабых и отраженных сигналов модулем ADR iLogic и особый эвристический алгоритм, анализирует и распределяет сигналы, выделяя наиболее близкие по характеристикам к радарным сигналам. Наличие технологии LVT позволяет

устройству детектировать большинство современных полицейских радаров, таких как: лазерные радары — ПОЛИСКАН, АМАТА, ЛИСД, ЛИСД 2; маломощные радары типа КОРДОН (в том числе направленные «в спину»); маломощные радары типа Multaradar (Робот). Благодаря технологии LaserVision (LVT) повышается чувствительность устройства и увеличивается дистанция обнаружения всех полицейских радаров.

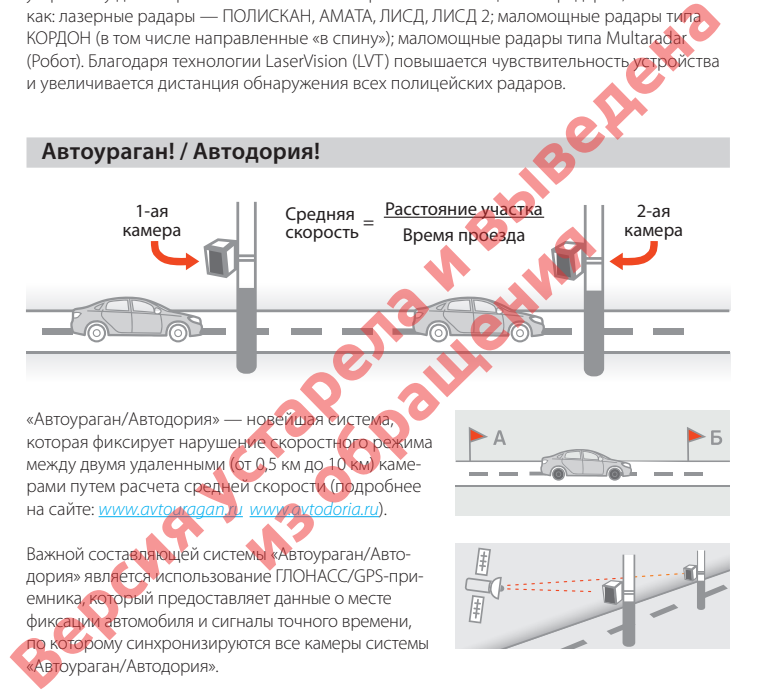

«Автоураган/Автодория» — новейшая система, которая фиксирует нарушение скоростного режима между двумя удаленными (от 0,5 км до 10 км) камерами путем расчета средней скорости (подробнее на сайте: *www.avtouragan.ru www.avtodoria.ru*).

Важной составляющей системы «Автоураган/Автодория» является использование ГЛОНАСС/GPS-приемника, который предоставляет данные о месте фиксации автомобиля и сигналы точного времени, по которому синхронизируются все камеры системы «Автоураган/Автодория».

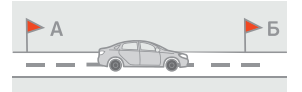

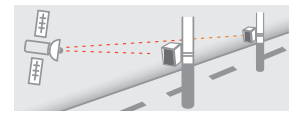

«Автоураган/Автодория» позволяет осуществлять непрерывный контроль за характером движения транспортного средства, задействуя камеры системы в нескольких зонах контроля одновременно. Например, три камеры могут образовать две зоны непрерывного контроля, четыре камеры — три зоны контроля и т.д.

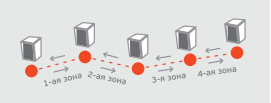

Конструкция камеры «Автоураган/Автодория» исключает использование излучателей и делает камеру незаметной для радар-детекторов без GPS-базы камер.

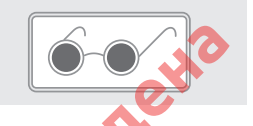

### **Внесение в базу данных точки пользователя (POI)**

Пользователь может внести свою точку в базу данных устройства. При повторном проезде этой точки устройство будет оповещать о ней. На дисплее появится надпись POI. Чтобы внести точку пользователя, нажмите и удерживайте кнопку +, причем скорость автомобиля должна быть более 20 км/ч. Чтобы удалить точку, нажмите кнопку во время проезда этой точки (на экране сообщение POI) и удерживайте до появления короткого звукового сигнала. исключает использование излучателей и делает<br>SMEPS Health How House использование и делает сколости и делает свои соверения по соверения в соверении в соверении с сорении и пользователя (**РОГ)**<br> **Внессние в базу данных то** чтобы удалить точку, нажмите **кнопку — во время**<br>• РОI) и удерживайте до полвления короткого?<br>• **орегистратором**<br>• инамика<br>• «Страна»<br>• «Страна»<br>• Падисплее появится значок ».<br>• Надисплее появится значок ».

#### **Управление видеорегистратором**

#### **Регулировка громкости динамика**

Громкость регулируется кнопкой + циклически.

#### **Переключение режимов «Страна»**

Осуществляется нажатием кнопки -

#### **Отключение микрофона (запись звука)**

Нажмите и удерживайте кнопку А. На дисплее появится значок  $\mathcal{Z}$ .

#### **Регулировка яркости**

Осуществляется кнопкой ◆ циклически. В устройстве существует два режима яркости. Первый — с диапазоном и индикацией на дисплее от 1 до 5 и второй А — автоматический.

#### **Отключение дисплея**

В пункте меню «Автоотключение экрана» можно выбрать время, через которое экран будет автоматически выключаться: 10 сек, 30 сек, 1 мин. С началом любого оповещения дисплей автоматически включается.

#### **Просмотр и удаление записей**

Чтобы остановить запись нажмите и удерживайте кнопку **REC/** . Чтобы возобновить запись, снова нажмите эту же кнопку. Для перехода в режим просмотра отснятых видео нажмите и удерживайте кнопку **DVR**. Для выбора папки с видеофайлами используйте кнопку **RD**. Для выбора видеофайла кнопки — } и ~, а для просмотра видео — кнопку **DVR**.

### **Настройка видеорегистратора**

Включите устройство. Войдите в меню, нажав кнопку **DVR**. Для передвижения по меню используйте кнопки • и •. Выполните настройку устройства. Для изменения параметров и для подтверждения изменения используйте кнопку **DVR**. Красным в таблице выделено значение по умолчанию, которое является оптимальным для использования устройства.

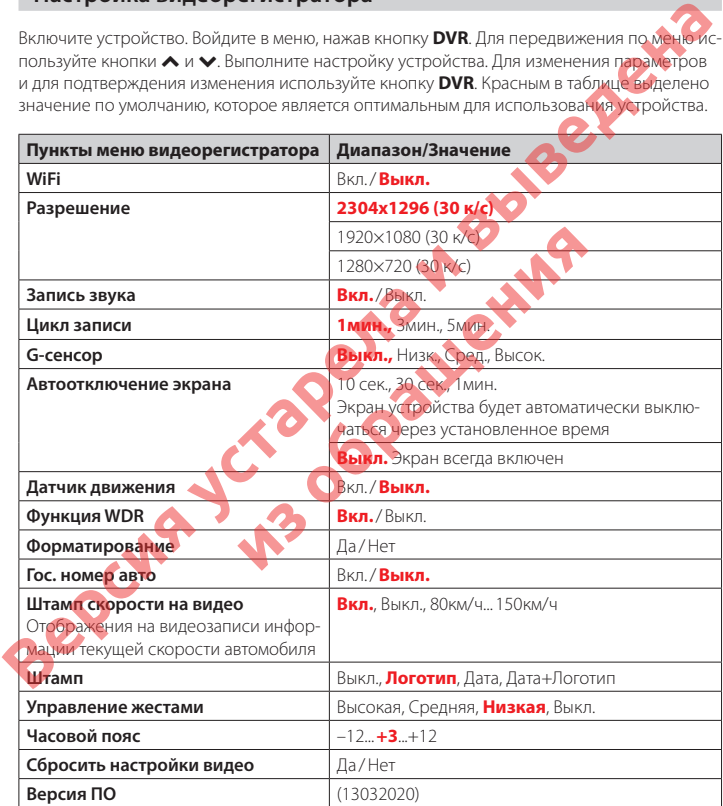

### **Видеозапись**

По умолчанию видеозапись начинается автоматически при подаче питания на устройство. Для этого нужно установить карту памяти. Чтобы остановить запись, нажмите и удерживайте кнопку **REC/** . Запись останавливается при входе в Меню настроек. Видеозапись ведется циклически, продолжительность видеофайла можно выбрать в меню: 1, 3 или 5 мин. При заполнении карты памяти файлы перезаписываются.

Для защиты файлов предусмотрен датчик G-сенсор (акселерометр). При резком ударе файлу, записываемому в этот момент, присваивается статус «защищенного». При перезаписи файлов этот файл не стирается. В Меню можно выбрать чувствительность акселерометра высокая, средняя или низкая. Этот датчик можно по желанию отключить. Также можно защитить файл по выбору пользователя. Для этого нажмите кнопку **REC/** во время видеозаписи. Файлу присвоится статус «защищенного», на дисплее появится значок .

*Важно! Для корректной работы внешней карты памяти максимальный объем хранения заблокированных видеозаписей на ней не должен превышать 25 процентов от общего объёма.*

### **Суперконденсатор**

Устройство оснащено суперконденсатором. Суперконденсатор (ионистор) — электрохимическое устройство для хранения электрической энергии. В отличии от обычного литиевого аккумулятора, ионистор обладает большим количеством циклов заряда/ разряда, большим сроком службы, широким диапазоном рабочих температур. Благодаря суперконденсатору решены многие типичные проблемы устройств: перегрев, взрывоопасность, потеря «последних» записанных файлов. **Версия устарела и выведена ONESOBATED A.** ДЛЯ ЭТОГО НАЖМИТЕ КНОПКУ RECASTANCY CRAINING THAT AND THAT AND THAT AND THAT AND THAT AND THAT AND THAT AND THAT AND THAT AND THAT AND THAT AND THAT AND THAT AND THAT AND THAT AND THAT AND THAT AND THAT AN

*Важно! Встроенный суперконденсатор предназначен только для корректного завершения видеозаписи. Работа устройства возможна только при подключенном внешнем питании.*

### **CPL-фильтр**

Антибликовый фильтр (CPL) служит для уменьшения количества солнечных бликов на видеозаписи. Блики часто переотражаются на лобовое стекло от элементов салона автомобиля. Также антибликовый фильтр значительно улучшает контрастность видео.

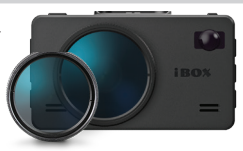

i Ra

Антибликовый фильтр устанавливается поверх объектива устройства на резьбе. Для его настройки необходимо вращать фильтр до тех пор, пока на экране не останется минимум бликов.

## **G-сенсор**

G-сенсор (акселерометр) — это встроенный в устройство датчик, который реагирует на резкие изменения скорости движения: экстренное торможение, удар и т.п. В случае, если датчик зафиксировал удар (т.е. при ДТП), видеозапись, сделанная устройством, сохраняется в отдельную папку. Такие файлы не подлежат перезаписи при циклическом режиме съемки.

Рекомендуется включать данную функцию только при необходимости, так как при включенном G-сенсоре видеофайлы могут блокироваться при проезде по неровностям дорожного полотна или иных не связанных с авариями ситуациях. Это может привести к снижению рабочего объёма карты памяти. После отключения данной функции рекомендуется произвести форматирование карты памяти. версия и воспили в подавитель в согранитель и в согранитель и в соглавении с согранитель и в соглавении подавитель и в соглавении и в соглавении подавитель и в соглавении подавитель в соглавении подавитель на подавитель н данную функцию только при необходимости,<br>еофайлы могут блокироваться при проезде п<br>их не связанных с авариами ситуациях. Это мо<br>карты памяти. **Поте отключения данной функция**<br>рование карты памяти.<br>Оты внешней карты памяти

*Важно! Для корректной работы внешней карты памяти максимальный объем хранения заблокированных видеозаписей на ней не должен превышать 25 процентов от общего объёма.*

### **Датчик движения**

Устройство оборудовано встроенным датчиком движения. Он автоматически включает видеозапись при появлении движущегося объекта в зоне видимости устройства или при начале движения автомобиля. Во время длительных остановок и отсутствия движения в кадре запись будет остановлена.

Для включения датчика движения перейдите в меню настроек видеосъемки, выберите пункт «Датчик движения» и установите значение «Вкл.». Рекомендуется включать данную функцию только при необходимости, так как при включенном датчике движения видеозапись будет останавливаться, если движение в кадре отсутствует (например, во время остановки на красный сигнал светофора). После отключения данной функции рекомендуется произвести форматирование карты памяти.

*Важно! Функция работает только при наличии постоянного питания устройства. Для прямого подключения питания к бортовой сети автомобиля используйте только специ-* *альный кабель для скрытой установки, рекомендованный производителем. Со списком совместимых кабелей и адаптеров питания можно ознакомиться на сайте www.iboxstore.ru на странице вашего устройства.*

### **Технология MOTION OPERATION**

Слева от экрана расположен датчик движения, реагирующий на жесты. Чтобы отключить голосовое и звуковое оповещение, водителю достаточно просто провести рукой в 10-15 сантиметрах от устройства, и звук будет выключен с характерным звуковым сигналом. Таким же способом звук включается обратно. Голосовое и звуковое оповещение автоматически включатся через 6 секунд после окончания оповещения с выключенным звуком и вы не пропустите следующее. Отключить или настроить чувствительность функции можно в меню видеорегистратора в пункте **Управление жестами. ВЕР ИЗИРНИЕ В ПОЗИРНИЕ В ПОЛИРНИЕ В ГЛИНИЕ МОЖНО СВНИКОВИТЬ ПОЛИРНИЕ В ПОЛИРНИЕ В ПОЛИРНИЕ В ПОЛИРНИЕ В ПОЛИРНИЕ В ПОЛИРНИЕ В ПОЛИРНИЕ В ПОЛИРНИЕ В ПОЛИРНИЕ В ПОЛИРНИЕ В ПОЛИРНИЕ В ПОЛИРНИЕ В ПОЛИРНИЕ В ПОЛИРНИЕ В ПОЛИРН** 

### **Технология WDR**

Технология WDR позволяет получать высокое качество изображения при любом перепаде уровней освещенности.

Для каждого кадра матрица делает несколько сканирований с разной выдержкой электронного затвора и формирует предварительные изображения – одно с длинной выдержкой для осветления всех темных частей кадра, другое с короткой выдержкой с более корректным отображением пересвеченных участков. После этого фрагменты с лучшей передачей контраста суммируются в результирующий кадр, сбалансированный по яркости.Для активации или выключения работы технологии предусмотрен пункт меню видеорегистратора **Функция WDR**. из от окончания оповещения с выхличе. Отключить или настроить чувствительно<br>пратора в пункте **Управление жестами.**<br>пратора в пункте **Управление жестами.**<br>придеделает несколько сканирований с разного и всех темых настей ка

### **Соединение по WiFi и работа с приложением**

В устройстве реализована возможность соединения со смартфоном по сети WiFi и последующей работы через приложение: обновление программного обеспечения (далее по тексту ПО); управление процессом видеосъёмки; просмотр, сохранение и удаление видеофайлов.

# irox

*Важно! Для корректной работы с устройством по сети WiFi через приложение необходимо соблюдать следующие правила:*

- *смартфон и комбо-устройство должны находиться на расстоянии друг от друга не более двух метров до завершения работы по сети WiFi,*
- *во время обновления программного обеспечения нельзя извлекать карту памяти из устройства и отключать питание.*

Каждое обновление занимает некоторое время:

- обновление ПО примерно от 2 до 5 минут,
- обновление базы камер примерно от 30 секунд до 5 минут.

#### **1. Подключение смартфона к устройству iBOX:**

- Скачайте на смартфон приложение **iBOX Connect** из AppStore/ PlayMarket.
- Вставьте карту памяти в устройство
- Включите его с помощью провода питания, идущего в комплекте.
- Нажмите на кнопку **DVR**, найдите **WiFi** в меню видеорегистратора и включите WiFi.
- Включите WiFi на смартфоне, найдите сеть **iBOX iCON-LV-W-SIG-S-XXXXX**\* и подсоединитесь к ней, введя стандартный пароль: 12345678. Передача мобильных данных на смартфоне должна быть включена. иложение **iBOX Connect из AppStore/ PlayMam**<br>провода питания, идущего в комплекте.<br>найдите WiFi в меню видеорегистратора и вки<br>нартный пароль. 12345678. Передача мобиль<br>идартный пароль. 12345678. Передача мобиль<br>идартный
- Откройте приложение **iBOX Connect** на смартфоне, зайдите в настройки и сделайте очистку кеша данных нажав соответствующую строку.

*Важно! Если приложение не подключилось к устройству, то нужно в смартфоне отключить мобильную сеть.*

После подключения смартфона к сети WiFi устройства в приложении **iBOX Connect** на кнопке **Обновление базы** камер и/или **Обновление ПО** появится красный круг с цифрой внутри. Цифры регламентируют количество обновлений, которые требуется выполнить, если красный круг отсутствует, значит обновление устройству не требуется. MO COSINGO THE CREATIVE PROBATION INTO THE RELEASE CONFIDENTIAL PROPERTIES CONFIDENTIAL PROPORTION IN A MANUFORM CONFIDENCIAL PROPORTION CONFIDENCIAL PROPORTION CONFIDENCIAL PROPORTION CONFIDENCIAL PROPORTION CONFIDENCIAL

*Важно! Для корректной работы комбо-устройства обязательно проведите все предлагаемые приложением обновления ПО и Базы камер. (На кнопке Обновление ПО не будет отображаться красный круг с цифрой в нем.)*

Процесс обновления ПО на устройстве с помощью приложения отличается в зависимости от операционной системы смартфона (Android или iOS).

*\_\_\_\_\_\_\_\_\_\_\_\_\_\_\_\_\_\_\_\_\_\_\_\_\_\_\_\_\_\_\_\_\_\_\_\_\_\_\_\_\_\_\_\_\_\_\_\_\_\_\_\_\_\_\_\_\_\_\_\_\_\_\_\_\_\_\_\_\_\_\_\_\_\_\_\_\_\_\_\_\_\_\_\_\_\_\_*

*<sup>\*</sup> Наименование сети WiFi устройства может изменяться в зависимости от версии ПО.*

#### **2. Обновление ПО и/или Базы камер с помощью приложения на смартфоне с системой Android**

- Подключите смартфон к устройству (подключение описано в первом пункте раздела).
- Нажмите кнопку **Обновление базы камер/Обновление ПО** в приложении на смартфоне.
- Отключите сеть WiFi на смартфоне.
- Нажмите **Начать обновление ПО/Начать обновление базы камер**, чтобы начать скачивание новых данных на смартфон по сотовой сети.
- Подключите смартфон к устройству по сети WiFi.
- В приложении нажмите **Далее** и начните передачу обновления данных на устройство (если обновление данных не началось, включите авиарежим на смартфоне и снова нажмите **Далее**). Дождитесь перезагрузки устройства и последующего обновления ПО/ Базы камер на нем. **ЕЛЕКТЕ ВИЗИТЕЛЬНИТЕ СИТЕЛЬНИТЕ В ГЛАВИЛИСТИЕ В ГЛАВИЛИСТИЕ В ГЛАВИЛИСТ В ГЛАВИЛИСТ В ГЛАВИЛИСТ В ГЛАВИЛИСТ В ГЛАВИЛИСТ В ГЛАВИЛИСТ В ГЛАВИЛИСТ В ГЛАВИЛИСТ В ГЛАВИЛИСТ В ГЛАВИЛИСТ В ГЛАВИЛИСТ В ГЛАВИЛИСТ В ГЛАВИЛИСТ В ГЛА** есь перезагрузки устройства и последующего<br>чилось после перезагрузки включите его при<br>Базы **камер, с помощью приложения на см<br>устройству (подключение описано в первом г<br><b>ение базы камер/Обновление ПО** в прило<br>обновление П
	- Если устройство не включилось после перезагрузки включите его принудительно, нажав на кнопку включения.
	- **3. Обновление ПО и/или Базы камер с помощью приложения на смартфоне с системой iOS**
	- Подключите смартфон к устройству (подключение описано в первом пункте раздела).
	- Нажмите кнопку **Обновление базы камер/Обновление ПО** в приложении на смартфоне.
	- Выберите пункт **Начать обновление ПО/Начать обновление базы камер**
	- Нажмите **Далее**, запустится загрузка обновления на устройство. Дождитесь перезагрузки устройства и последующего обновления ПО/Базы камер на нем.
	- Если устройство не включилось после перезагрузки включите его принудительно, нажав на кнопку включения.
	- **4. Обновление ПО устройства / Базы камер с помощью приложения на смартфоне с системой iOS через кнопку «Настройки»**

– Подключите смартфон к устройству (подключение описано в первом пункте раздела). – Выберите в меню пункт **Настройки** в приложении на смартфоне.

- Выберите пункт **Обновление устройства** и обновите то, что вам необходимо: ПО устройства или Базу камер.
- Нажмите **Далее**, запустится загрузка обновления на устройство. Дождитесь перезагрузки устройства и последующего обновления ПО/Базы камер на нем.
- Если устройство не включилось после перезагрузки включите его принудительно, нажав на кнопку включения.

- **5. Обновление ПО видеорегистратора/ ПО радара / Базы камер с помощью приложения на смартфоне с системой Android через кнопку «Настройки»**
- Подключите смартфон к устройству (подключение описано в первом пункте раздела).
- Выберите в меню пункт **Настройки** в приложении на смартфоне.
- Выберите пункт **Обновление устройства** в приложении на смартфоне и обновите то, что вам необходимо: ПО устройства или Базу камер.
- Отключите сеть WiFi на смартфоне.
- Подключите смартфон к устройству по сети WiFi.
- В приложении нажмите **Далее**, запустится загрузка обновления на устройство. Дождитесь перезагрузки устройства и последующего обновления ПО/Базы камер на нем.
- Если устройство не включилось после перезагрузки включите его принудительно, нажав на кнопку включения.

*Важно! Для корректной работы комбо-устройства рекомендуем соблюдать очередность его обновления (обновление ПО, Базы камер).* ия.<br>Боты комбо-устройства рекомендуем соблюй<br>вление ПО, Базы камер).<br>Стройству (тодключение описано в первом п<br>имте **О и видеозаписе включится автоматических** видеозаписе в дря возобновления процес<br>влиси звука и 2 для воз

#### **6. Видеозапись**

- Подключите смартфон к устройству (подключение описано в первом пункте раздела).
- На стартовом экране нажмите  $\odot$  и видеозапись включится автоматически.
- Нажмите © для приостановки видеозаписи и © для возобновления процесса.
- Нажмите для остановки записи звука и 2 для возобновления процесса.

#### **7. Загрузка, просмотр и удаление видеозаписей**

- Подключите смартфон к устройству (подключение описано в первом пункте раздела).
- Зайдите в раздел **Файлы**.
- Чтобы просмотреть / загрузить / удалить видеофайлы с устройства, выберите **Мои видео на iBOX КОМБО / Защищенные файлы**. Выберите файл, с которым хотите работать, и нажмите **/ Выбрать / Загрузить / Удалить**.
- Загруженные видеофайлы сохраняются только в приложении в разделе Мои видео на **телеми на смартфоне с системой Аndroid через кнопку «Настройки»**<br>- Выберите в меню пункт **Настройки** в приложении на смартфоне.<br>- Выберите в меню пункт **Настройки** в приложении на смартфоне.<br>- Выберите видео наза и вы см

## **Технические характеристики**

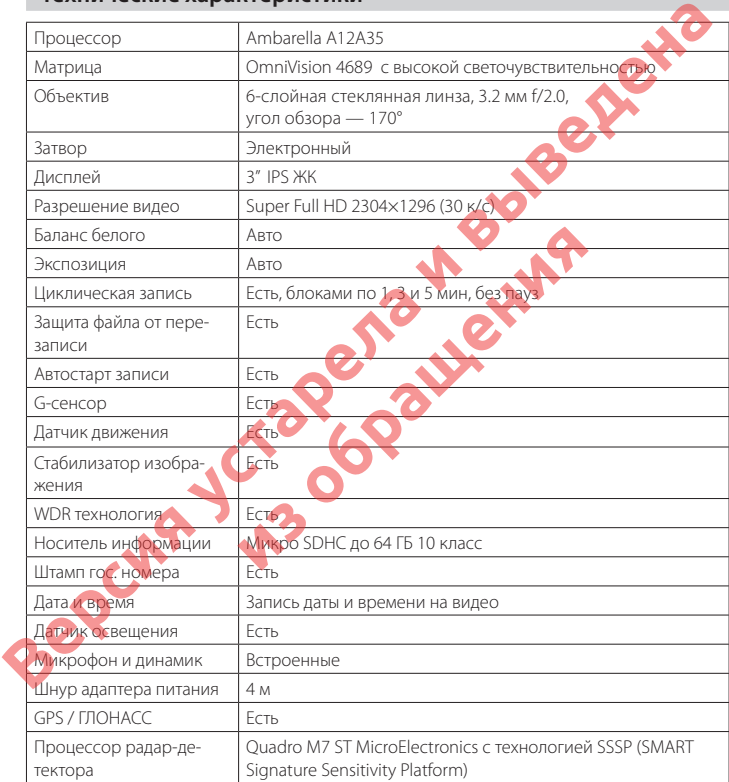

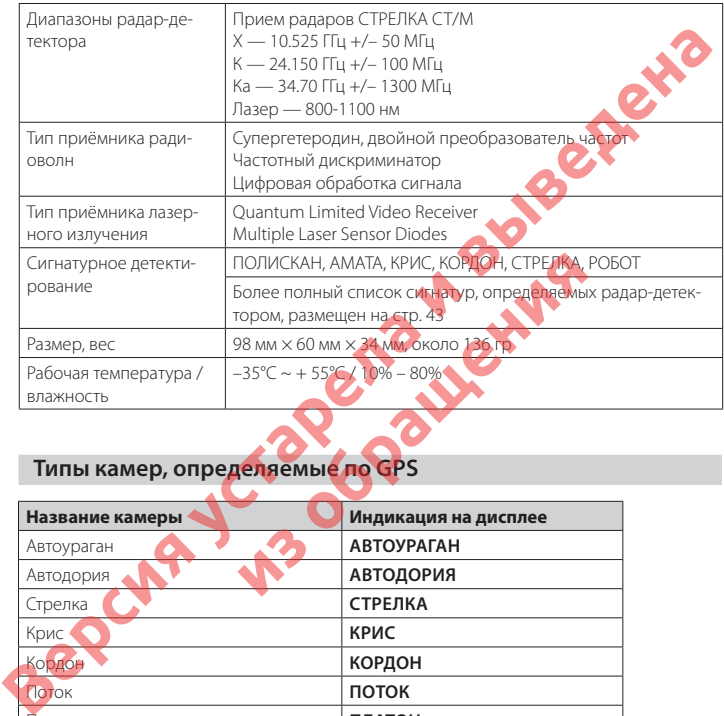

# **Типы камер, определяемые по GPS**

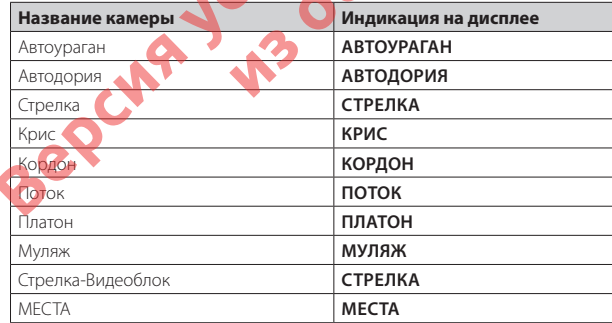

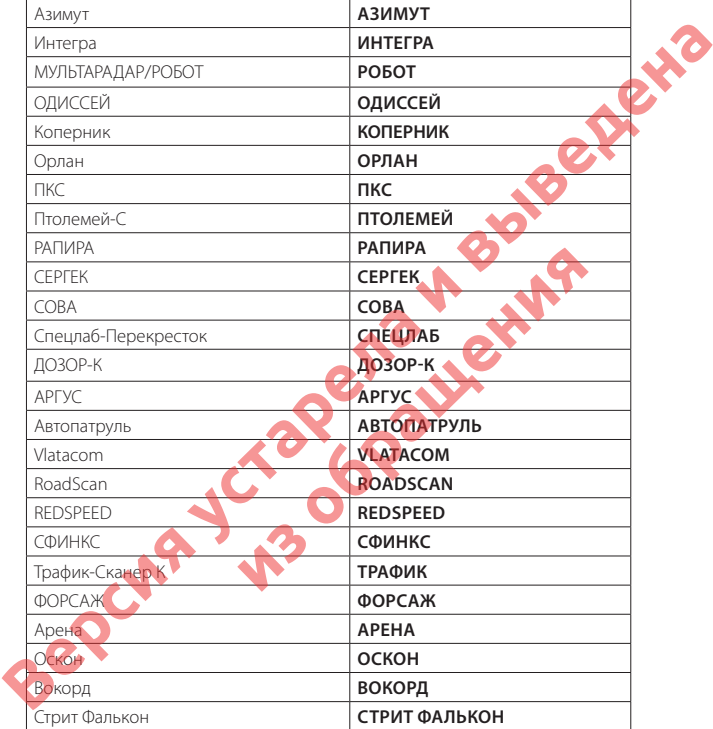

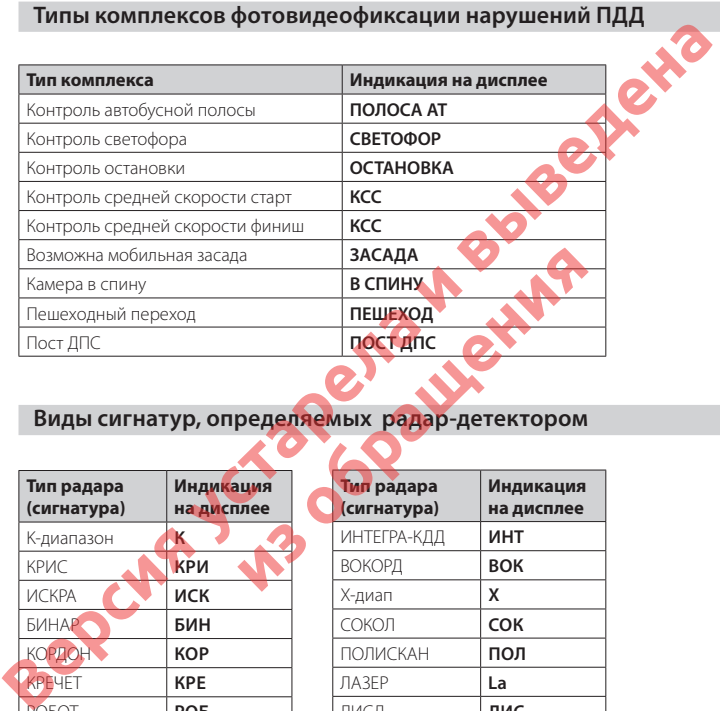

### **Виды сигнатур, определяемых радар-детектором**

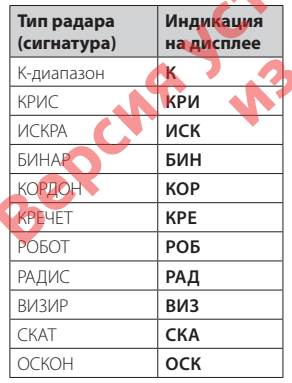

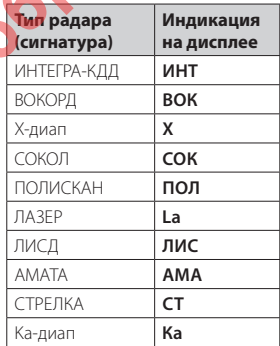

### **Полезная информация**

#### **Определения**

**Радар** — излучающее устройство, позволяющее измерять скорость объектов, попавших в его «поле зрения», сравнивая частоту отражённого от объекта сигнала с частотой излучаемого сигнала, которая изменяется в соответствии с эффектом Доплера.

**Антирадар** — активное излучающее устройство, позволяющее поставить помеху на рабочей частоте радара, тем самым делая невозможным корректное измерение скорости объекта. Антирадары запрещены законодательством многих стран, в том числе и России. **Радар-детектор** — пассивное устройство, позволяющее обнаружить излучение радара до зоны фиксации скорости. Радар-детекторы в РФ законом не запрещены.

#### **Как работает радар скорости**

Специальные службы дорожной полиции во многих странах используют как стационарные, так и мобильные радары скорости для контроля скоростного режима. Излучение радара скорости представляет собой радиоволны. Эти радиоволны распространяются по прямой линии и отражаются практически от любых объектов, таких как автомобили, дорожные ограждения и иные конструкции, и даже от дорожного полотна. Радар скорости измеряет скорость объектов, попавших в его «поле зрения», сравнивая частоту отражённого от объекта сигнала с частотой излучаемого сигнала, которая изменяется в соответствии с эффектом Доплера. Дальность действия радара скорости зависит от мощности излучения сигнала, которая падает тем сильнее, чем дальше расстояние. **Версии и выведения и иные устарела и выведения и с последнять скорость объектов тем и в его «поле зрения», соверити и выведения и иные с поле версии и выведения и иные с поле версии и выведения и иные и для соверить для с из солиции во многих странах истользую**<br>из скорости для контроля скоростного режи<br>иются практически от любых объектов, таких к<br>и иные конструкции, и даже от дорожного пс<br>ть объектов, попавших в его «поле зрения», с<br>и ины

#### **Ложные тревоги и их источники**

Поскольку датчики движения, используемые в автоматических воротах и дверях торговых центров, автозаправочных станций и магазинов, работают в том же частотном диапазоне, что и радары скорости (как правило, это Х и К-диапазоны), радар-детектор может на них срабатывать и, по сути, давать ложное предупреждение. Как правило, мощность излучения датчиков движения мала относительно радаров скорости. Поскольку при обнаружении излучения радар-детектор также даёт представление о мощности излучения частотой звукового оповещения, в дополнение графически представляя её на дисплее, то отличить настоящую тревогу от ложной просто. На привычном маршруте такого рода оповещения будут служить доказательством того, что радар-детектор полностью исправен.

#### **Современные системы пассивной безопасности**

Automatic Cruise Control (ACC) — система автоматического круиз-контроля. Данная опция позволяет автомобилю без вмешательства водителя поддерживать заданную дистанцию до впереди идущего транспорта, при необходимости разгоняясь (но не

более установленной водителем скорости) и снижая скорость (в том числе до полной остановки). ACC работает на радарных частотах, как в частотном диапазоне К (можно отметить Mercedes и ВМW), так и в лазерном диапазоне (например, Volvo).

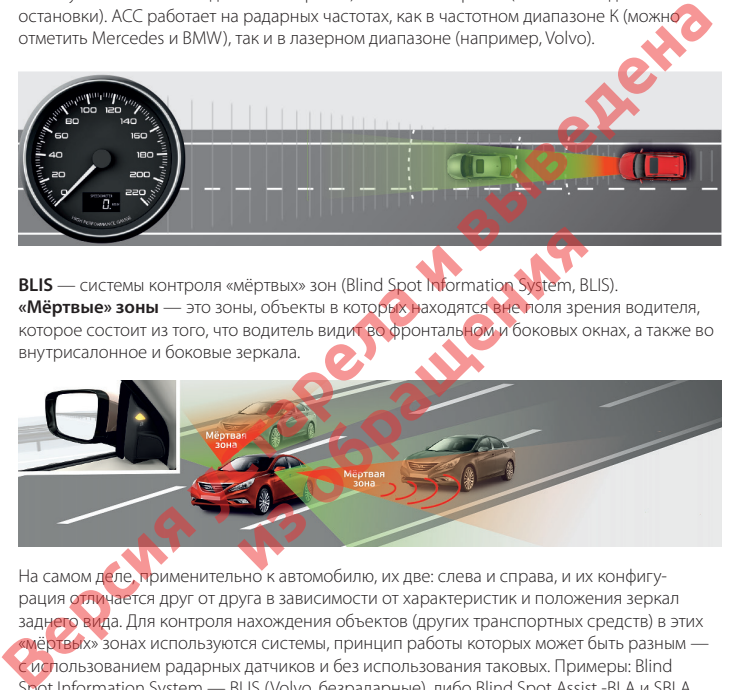

**BLIS** — системы контроля «мёртвых» зон (Blind Spot Information System, BLIS). **«Мёртвые» зоны** — это зоны, объекты в которых находятся вне поля зрения водителя, которое состоит из того, что водитель видит во фронтальном и боковых окнах, а также во внутрисалонное и боковые зеркала.

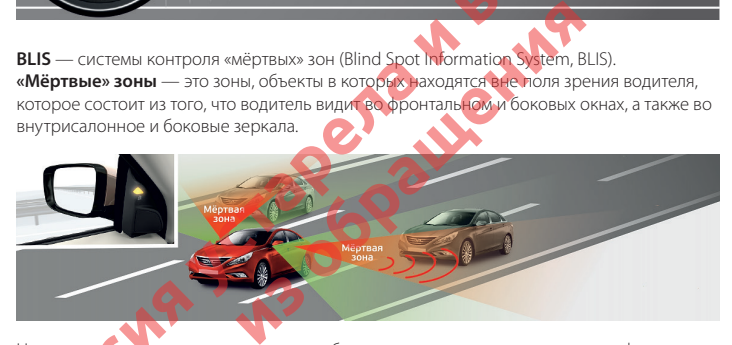

На самом деле, применительно к автомобилю, их две: слева и справа, и их конфигурация отличается друг от друга в зависимости от характеристик и положения зеркал заднего вида. Для контроля нахождения объектов (других транспортных средств) в этих «мёртвых» зонах используются системы, принцип работы которых может быть разным с использованием радарных датчиков и без использования таковых. Примеры: Blind Spot Information System — BLIS (Volvo, безрадарные), либо Blind Spot Assist -BLA и SBLA (Мегсеdеs-Веnz), Rear Vehicle Monitoring (Mazda), Side Assist (Audi), Blind Sроt Monitoring System (VW) и так далее.

Детектирование излучения всех вышеперечисленных источников является абсолютно нормальным фактом, подтверждающим работоспособность радар-детектора, и не считается неисправностью. Радар-детекторы могут реагировать на излучение от раций дальнобойщиков, спутниковых антенн и на излучение других радар-детекторов в соседних автомобилях. В отличие от срабатываний на датчики движения и на системы активной безопасности современных автомобилей, подобные срабатывания можно считать действительно ложными, и чем их меньше, тем более помехозащищённым является радар-детектор.

#### **Что такое режим «РОР»**

Режим «РОР» — это не так давно появившийся импульсный режим в радарах скорости. Суть его в том, что радар определяет скорость объекта несколькими короткими импульсами за очень короткий промежуток времени. Времени среагировать на радар в режиме «РОР», если он направлен был на автомобиль, будет катастрофически мало, так что никогда не пренебрегайте соблюдением скоростного режима и, тем более, если радар-детектор обнаружил кратковременное излучение. Возможно, что это был радар в «РОР» режиме, сработавший на какой-то другой автомобиль.

#### **Как работает Лидар (лазерный измеритель скорости)**

В обиходе слово Лидар (лазерный измеритель скорости) произошло от английского сокращения LIDAR (Light Detection and Ranging). Лидар излучает серию световых вспышек в инфракрасном диапазоне, которые движутся строго по прямой линии и, отражаясь от объекта, возвращаются к радару. Различия в характеристиках отражённых сигналов позволяют определить дистанцию до объекта и его скорость. Лидар или лазерный измеритель скорости появился не так давно и ранее использовался в основном для военных нужд. Вследствие дороговизны, лазерные измерители скорости для контроля скоростноактивной безопасности современных автомобилей, подобные срабатывания можно и<br>тать действительно ложными, и чем их меньше, тем более помехозащищённым автовется<br>Pежим «POP» — это не так давно появившийся импульсный режим в и кратковременное излучение. Возможно что<br>ий на какой-то другой автомобиль.<br>**ерный измеритель скорости изо**вали с делают из измеритель с корости и делают от<br>action and Rapging). Лидар излучает серию св<br>е, которые движутся

i RA'

### **Возможные неисправности**

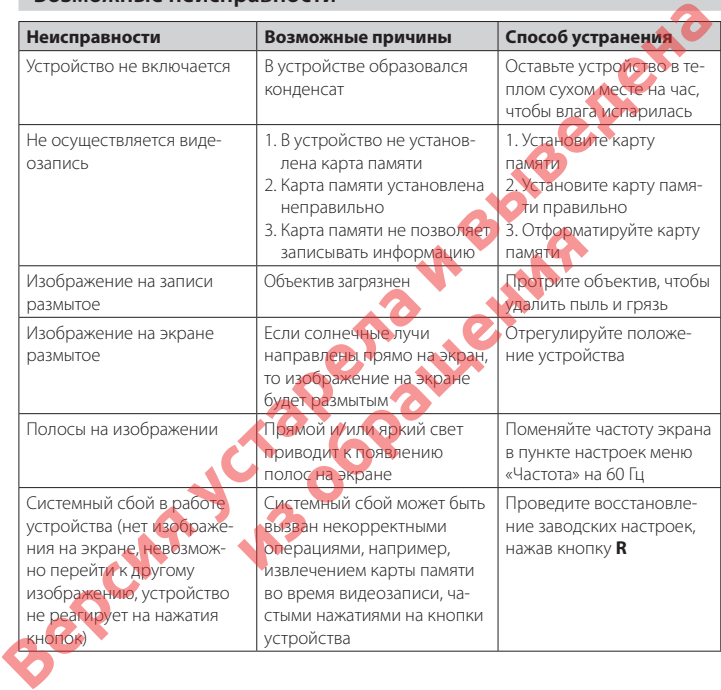

Поскольку устройство рассчитано на источник питания 12 В постоянного тока, используйте только адаптер, идущий в комплекте. Если подключить к устройству адаптер от другой техники, то высока вероятность пожара и выхода приборов из строя. В данном случае устройство не подлежит бесплатному гарантийному ремонту. Встроенный суперконденсатор предназначен только для окончательной записи файлов при прекращении подачи питания, поступающего через кабель от прикуривателя.

По своей сути устройство похоже на обычный компьютер. При работе с большими объёмами видеоданных на низкоскоростных картах памяти возможны программные сбои. При зависании устройства во время работы его необходимо просто перезагрузить.

В зависимости от версии ПО, возможны незначительные расхождения между данным Руководством и выводимой на экране устройства информацией. Вся информация и рекомендации по использованию несут исключительно справочный характер и не могут быть основанием для претензий. Компания не несет ответственности за возможное повреждение или потерю данных вследствие неправильного обращения с устройством. Конструкция устройства, встроенное ПО и содержание данного Руководства могут быть изменены без предварительного уведомления. Товарные знаки и наименования, встреча-По своей сути устройство похоже на обычный компьютер. При работе с большим под собственных интернетных канализмосорствем карак памитно-вые соохничения и версии по использованию незами по использованию незами по использова

### **Дополнение к Руководству пользователя**

Уважаемый покупатель! Благодарим вас за покупку. Надеемся, что данное устройство будет безупречно функционировать при соблюдении правил его эксплуатации. Однако, если устройство будет нуждаться в гарантийном обслуживании, просим обратиться к дилеру (продавцу), у которого приобрели это устройство, или в один из авторизованных сервисных центров. Но прежде внимательно ознакомьтесь с Руководством пользователя. тве, являются собственностью их владельцев<br>**из оддетву пользователя**<br>инфраать при соблюдении правил его эксплу<br>инфраать при соблюдении правил его эксплу<br>из отриборе из это устройство, или в один из<br>изжде внимательно ознак

#### **Дополнительные условия**

- При покупке убедительно просим вас внимательно изучить данное Руководство пользователя и проверить правильность заполнения гарантийного талона. Серийный номер, версия и наименование модели приобретённого устройства должны быть идентичны записи в гарантийном талоне.
- Не допускается внесение в талон каких-либо изменений, исправлений. В случае неправильного или неполного заполнения гарантийного талона немедленно обратитесь к продавцу.
- Данное устройство представляет собой технически сложный товар бытового назначения. При бережном и внимательном отношении оно будет надёжно служить вам долгие годы. В ходе эксплуатации не допускайте механических повреждений, попадания внутрь посторонних предметов, жидкостей, насекомых.
- В течение всего срока службы следите за сохранностью маркировочной наклейки с обозначением наименования модели, серийного номера изделия и гарантийной

i Ra

пломбы. Повреждение или отсутствие маркировочной наклейки и гарантийной пломбы может стать причиной отказа в гарантийном обслуживании.

- Если в процессе эксплуатации устройства обнаружите, что параметры его работы отличаются от изложенных в данном Руководстве пользователя, рекомендуем обратиться за консультацией в организацию, продавшую вам товар, либо в любой авторизованный сервисный центр, адреса и телефоны которых указаны в гарантийном талоне. Может стать причиной отказа в гарантийном обслуживании.<br>
— Если в процессе эксплуатации устройства обнаруживания с праметры его работа с именутно, но натолько за консультации и и накого закителя и накого закителя и накого
	- Во избежание возможных недоразумений, сохраняйте в течение срока службы документы, прилагаемые к товару при его продаже (товарный чек, руководство пользователя, гарантийный талон).

#### **Условия гарантии**

Настоящая гарантия действительна при соблюдении следующих условий:

- 1. Все поля в гарантийном талоне (дата продажи, печать и подпись продавца, информация о продавце, подпись покупателя) должны быть заполнены правильно.
- 2. Срок гарантии составляет 3 года со дня продажи.
- 3. Ремонт производится в мастерской авторизованного сервисного центра при предъявлении полностью и правильно заполненного гарантийного талона. ительна при соблюдении следу**ющ**их условий<br>илоне (дата продажи, печать и подпись прода<br>пателя) должны быть заполнены правильно.<br>3 года со дня продажи,<br>илона заполнены правильного содена и подписи или подати и лино заполне
- 4. Гарантия включает в себя ремонтные работы и замену неисправных частей.
- 5. Не подлежат гарантийному ремонту устройства с дефектами, возникшими вследствие:
	- неправильной транспортировки, установки или подключения устройства;
	- механических, тепловых и иных повреждений, возникших по причине неправильной эксплуатации с нарушением правил, изложенных в руководстве пользователя;
	- небрежного обращения или несчастного случая;
	- действия третьих лиц или непреодолимой силы (стихия, пожар, молния и т.д.);
	- попадания внутрь посторонних предметов, жидкостей, насекомых;
	- сильного загрязнения и запыления;
	- повреждений животными;
	- ремонта или внесений несанкционированных изготовителем конструктивных или схемотехнических изменений как самостоятельно, так и неуполномоченными лицами; – отклонений параметров электрических сетей от Государственных Технических Стандартов (ГОСТов);
	- воздействия вредоносных программ;
	- некорректного обновления программного обеспечения как самим пользователем, так и неуполномоченными лицами;
	- использования устройства не по назначению, в промышленных или коммерческих целях.
- 6. Гарантия не включает в себя подключение, настройку, установку, монтаж и демонтаж

оборудования, техническое и профилактическое обслуживание, замену расходных элементов (карт памяти, элементов питания, фильтров и пр.).

- 7. Изготовитель не несёт ответственности за пропажу и искажение данных на съемных носителях информации, используемых в устройстве.
- 8. Замену устройства или возврат денег авторизованный сервисный центр не производит.
- 9. Продавец оставляет за собой право проведения технической экспертизы качества устройства в установленные законодательством сроки.

Изготовитель гарантирует бесплатное устранение технических неисправностей товара в течение гарантийного срока эксплуатации в случае соблюдения покупателем вышеперечисленных правил и условий гарантийного обслуживания. Компания-производитель оставляет за собой право вносить изменения в конструкцию, дизайн и комплектацию товара без предварительного уведомления, если данные изменения направлены на улучшение его эксплуатационных характеристик. товар се не и сесто товар се прав потребителей и прав потребителей».<br>
The correspondence на несе со товарат дене авторизованный сертифики с соответствии и несента информации, используемых в устройстве.<br>
В Замену устройств

айБОКС Инк., Саеобоксиджанг-ро 103беон-гил, Сасанг-гу, Бусан, Южная Корея. Разработка и Дизайн: айБОКС Южная Корея. Изготовитель: Микро Стар Инт. Ко Лтд, 5/F, Блок Б, Реншенгли Индустри Зон, Гушу Рд, Ксиан, Баон дистрикт, Шеньжень, КНР.

#### **Список сервисных центров прилагается**

Компания-производитель оставляет за собой право, без предварительного уведомления, вносить изменения в список авторизованных сервисных центров, включая изменения адресов и телефонов существующих. Адрес ближайшего СЦ вы можете узнать на сайте *www.iboxstore.ru и по электронной почте support@iboxstore.ru.* **из обращения в конструкцию, дизайну к**<br>из от уведомления, если данные изменения нагионных характеристик.<br>aнг-po 1036eoн-гил. Сасанг-ру Бусан, Южная нареда.<br>анг-po 1036eoн-гил. Сасанг-ру Бусан, Южная нареда.<br>орен Баси дис

### **Адреса сервисных центров**

**г. Екатеринбург**, «АВТОЦИФРА», ТЦ «Свердловск», ул. Героев России, 2, 4 этаж, часы работы: с 10:00 до 19:00, суббота и воскресенье – выходные, 8 (343) 364-41-74

**г. Ижевск**, «АВТОЦИФРА», ТЦ «Аврора-Парк», ул. Удмуртская, 304, к.1,4 этаж, офис 415, часы работы: с 9:00 до 18:00, суббота и воскресенье — выходные, 8 (3412) 31-10-62 **F. Exacepantiopy:** «BETOLIMOPA», TLI «Caep<sub>A</sub>nonoece», yn. Героев России, 2, 4 этаж, часто работы: c 1000 до 19:00, суббота и воскресенье — выходные, 8 (343) 364-41-74<br> **B. Ижевск**, «АВТОЦИФРА», TLI «Бахадир», ул. Удмурт

**г. Казань**, «АВТОЦИФРА», ТЦ «Бахадир», ул. Сары Садыковой, 30, 1 этаж, часы работы: с 9:00 до 19:00, суббота и воскресенье — выходные, 8 (843) 212-24-43

**г. Киров**, «АВТОЦИФРА», ТЦ «Радуга», ул. Профсоюзная, 11, 2 этаж, часы работы: с 9:00 до 18:00, суббота и воскресенье — выходные, 8 (833) 221-17-61

**г. Москва**, «АВТОЦИФРА», ул. Подольских Курсантов, дом 3, стр. 2, часы работы: с 10:00 до 19:00, суббота и воскресенье — выходные, +7 (499) 288-85-03

**г. Набережные Челны**, «АВТОЦИФРА», ТЦ «Палитра», пр. Мира, 49 Б, 4 этаж, офис 3, часы работы: с 10:00 до 19:00, суббота и воскресенье — выходные, 8 (8552) 91-39-19

**г. Нижнекамск**, «АВТОЦИФРА», ТЦ «Олимп», ул. Баки Урманче, 15, часы работы: с 9:00 до 21:00, без выходных, 8 (8552) 91-39-19

**г. Нижний Новгород**, «АВТОЦИФРА», ТЦ «Ганза», ул. Родионова, 165, к.13, 4 этаж, часы работы: с 10:00 до 19:00, суббота и воскресенье — выходные, 8 (831) 266-11-90 «Радуга», ул. Профсоюзная, 11, 2-этаж, часы районан, 8 (833) 221-17-61<br>**e** — Выходные, 8 (833) 221-17-61<br>**h. Подольских Курсантов, дом 3, Ср. 2, часы районания (439) 288-85-03**<br>**BTOLI/IФРА», TLI «Ганитра», пр. Мира, 49 Б,** 

**г. Чебоксары**, «АВТОЦИФРА», ДЦ «Республика», ул. Ярославская, 27, офис 601, часы работы: с 9:00 до 18:00, суббота с 10:00 до 14:00, воскресенье — выходной, 8 (8352) 38-63-76

**г. Ульяновск**, «АВТОЦИФРА», ул. Карла Маркса, 13А, корп. 1, оф. 27А, часы работы: с 10:00 до 19:00, суббота и воскресенье — выходные, 8 (842) 250-57-35

**Ярославская область, пос. Нагорный**, «АВТОЦИФРА», ТРК «Ярославский вернисаж», ул. Дорожная, 6а, часы работы: с 10:00 до 22:00, без выходных, 8 (4852) 33-73-97

### **Нормативная информация (регулирующие нормы)**

В целях идентификации при обеспечении соответствия стандартам устройству iBOX iCON LaserVision WiFi Signature S присвоено обозначение модели N 026.

Продукты с маркировкой CE соответствуют требованиям директивы Electromagnetic Compatibility Directive (2004/108/EC) — данные директивы выпущены Комиссией Европейского союза. Соответствие требованиям данных директив указывает на соответствие следующим **BERN WELFT WARRENT SUBARUM PROFECT SUBARUM AND CONSTRUCT SUBARUM SUBARUM SERVER CONSTRUCT SUBARUM SUBARUM SUBARUM CONSTRUCT SUBARUM CONSTRUCT SUBARUM CONSTRUCT SUBARUM AND CONSTRUCT OF DRIVING THE CONSTRUCT OF DRIVING AND** 

Европейским стандартам:

EN 301 489-1 V1.9.2 : 2011 EN 301 489-1 V1.9.2 : 2002 EN 55022:2010, Class B EN 55024:2010 EN 61000-4-2 : 2010 EN 61000-4-3 : 2010 EN 61000-4-6 : 2009 EN 61000-4-8 : 2010 ISO7637-2 : 2008 EN 300 440-1 V1.6.1 : 2010 EN 300 440-2 V1.4.1 : 2010 IEC 60950-1 : 2005+ a1 : 2009

Производитель не несет ответственности за модификации, выполненные пользователем, и вызванные ими последствия, которые могут повлечь за собой несоответствие продукта указанной маркировке CE. **из обращения на сервисок несельное место и в экспертней место несельное место и проделать несельное место и несельное место** 

#### **Свидетельство соответствия стандартам**

Компания iBOX INC. заявляет, что устройство N 026 соответствует основным требованиям и другим соответствующим положениям Директивы 1999/5/EC.

#### **WEEE Электронные отходы**

Данное изделие запрещено утилизировать с обычным бытовым мусором согласно дирек-

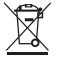

тиве EC об отработавшем электрическом и электронном оборудовании (WEEE-2020/96/EC). Вместо этого его следует утилизировать, сдав его в место продажи или муниципальный пункт утилизации и переработки.

Редакция: A03 12/2021

#### **Отказ от ответственности**

Любые технические характеристики устройств и документация могут быть изменены без предварительного уведомления. Компания iBOX INC. не гарантирует, что данный документ не содержит ошибок. Компания iBOX INC. не несет ответственности за ущерб, причиненный прямо или косвенно от ошибок, упущений или несоответствий между устройствами и документацией. Редакция:<br>
A03 12/2021<br> **Отказ от ответственности**<br>
Побые технические характеристики устройств и документация урут быть изменены без<br>
не содержит ошибок, устарела IBOX INC. не генет ответствии и выведен для применены<br>
най **HIMA IBOX INC. HE HECET OTBETCHECH HOCTM 2001**<br>
OUIMOOK, УПУЩЕНИЙ ИЛИ НЕСФОТВЕТСТВИЙ МЕКД<br>
ВОВАТЬСЯ ВО РСЕХ РЕГИОНАХ В ЗАВИСИМОСТИ ОТ П<br>
УСТРОЙСТВА И АКСЕСУАРОВ МОГУТ НЕ ПОЛНОСТЬК<br>
ПОМ ДОКУМЕНТЕ.<br>
ВЩИЩЕНЫ. ВСЕ ТОРГОВЫЕ МА

#### **Примечания**

Не все модели могут использоваться во всех регионах. В зависимости от приобретенной модели, цвет и внешний вид устройства и аксессуаров могут не полностью совпадать с описанием, приведенном в этом документе.

#### **Торговые марки**

© 2012 iBOX INC. Все права защищены. Все торговые марки являются торговой собственностью их владельцев.

*Данное руководство носит исключительно справочный характер и не может служить* 

**iBOX INC. South Korea www.iboxstore.ru**